## **HEWLETT-PACKARD**

# **HP-41C**

# **Statistik-Paket**

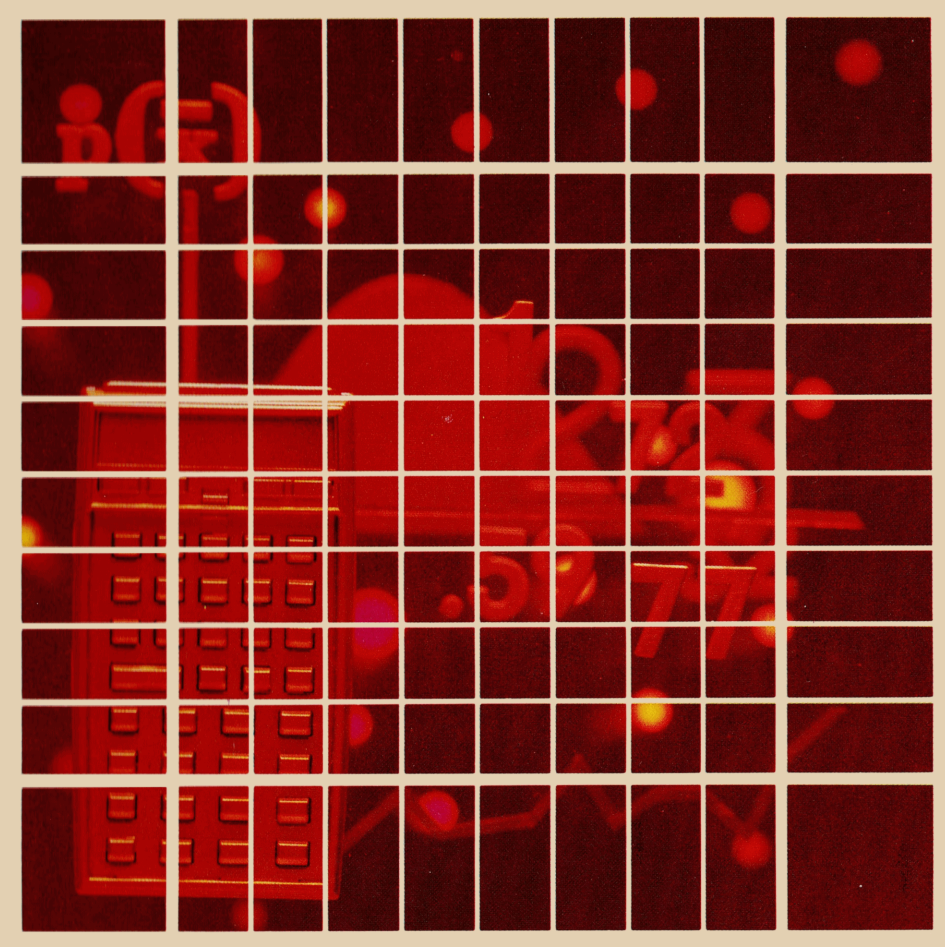

Das hierin enthaltene Material ist mit keiner Verpflichtung oder Garantie irgendeiner Art verbunden. HEWLETT-PACKARD übernimmt infolgedessen keine Verantwortung und wird keine daraus folgende oder sonstige Haftung übernehmen, die auf irgendeine Art aus der Benutzung dieser Programmsammlung Das hierin entheltene Material ist mit keiner Verpflichtung oder Gerantis irgend-<br>einer Art verbunden. HEWLETT-PACKARD übernimmt infolgedessen keine<br>Werantwortung und wird keine daraus folgende oder sonstige Haftung über-<br> oderTeilen davon entsteht.

J

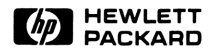

#### **HEWLETT-PACKARD bittet um Ihre Aufmerksamkeit**

Um die Software-Unterstützung zu verbessern, bitten Sie die HP-Applikationsingenieure um Ihre Hilfe. Ihre frühzeitige Antwort hilft uns, die Qualität der Software und existierende Programm-Pakete zu verbessern. Ihre Beantwortung dieses Fragebogens ist äußerst wertvoll für uns.

- 1. Name des Paketes: Statistik
- 2. Wie bedeutsam war die Verfügbarkeit dieses Paketes für den Kauf eines Hewlett-Packard Rechners?

□ hätte ihn ohne dieses Programm-Paket nicht gekauft  $\Box$  wichtig  $\Box$  unwichtig

- 3. Was ist das Hauptanwendungsgebiet für dieses Paket?
- 4. Geben Sie bitte in der untenstehenden Liste den von Ihnen empfundenen Gebrauchswert der Programme an:

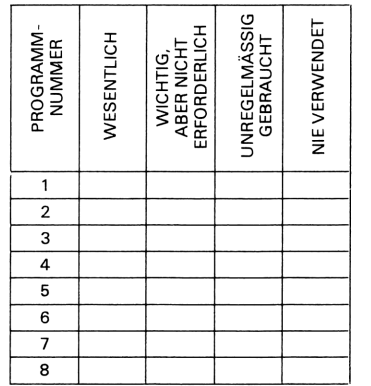

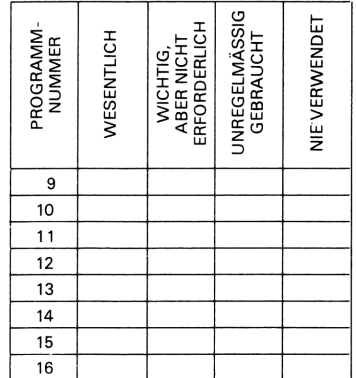

5. Haben Sie einen Drucker gekauft?  $\square$  ia  $\Box$  nein

Wenn ja, ist das Druckformat dieses Paketes zweckmäßig?  $\Box$  nein  $\square$  ja

- 6. Welche Programme fehlen nach Ihrer Meinung in diesem Paket?
- 7 Welche weiteren Programm-Pakete wünschen Sie sich?

#### DANKE FÜR IHRE ZEIT UND MITARBEIT.

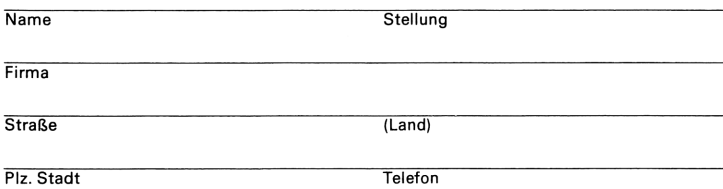

Hewlett-Packard SA PERSONAL CALCULATOR DIVISION P.O. Box

CH-1217 Meyrin 2 - Geneva

#### **EINLEITUNG**

Die Programme des Statistik-Paketes stammen aus den Bereichen allgemeine Statistik, Varianzanalyse, Regressionsanalyse, Prüf- und Verteilungsstatistik.

Jedes Programm dieses Paketes besteht aus einem Programm im Anwender-Modul und einem Abschnitt in diesem Handbuch. In dem entsprechenden Abschnitt sind die Beschreibung des jeweiligen Verfahrens anhand der einschlägigen Gleichungen, die Anweisungsfolge zu seiner Benutzung und eines oder mehrere Beispiele angegeben. Jedes Beispiel ist mit der Tastenfolge zu seiner Lösung dargestellt.

Vor dem Einstecken des Anwender-Moduls: Schalten Sie den Rechner aus:; vergewissern Sie sich bitte auch, daß Sie den Abschnitt "Einstecken und Entfernen der Anwender-Module" beherrschen. Nehmen Sie sich bitte auch die paar Minuten Zeit, die Abschnitte "Format der Benutzer-Anweisungen" und "Einige Bemerkungen zur Programmbenutzung" zu lesen, bevor Sie sich einem speziellen Programm zuwenden.

Zunächst sollten Sie sich mit einem Programm dadurch vertraut machen, daß Sie es ein- oder zweimal anhand der vollständigen Liste der Benutzer-Anweisungen durchlaufen lassen. Danach genügen Ihnen sicher die Anzeigen des Programms, um sicher zu wissen, welche Werte einzugeben, welche Tasten zu drücken sind oder was die ausgegebenen Werte bedeuten. Um Ihnen die Arbeit zu erleichtern, liegt dem Paket eine Karte mit Kurzbeschreibungen der Programme bei.

Wir hoffen, daß Sie durch das Statistik-Paket bei der Lösung einer Vielzahl von Problemen Ihres Fachgebietes unterstützt werden. Wir würden auch gerne Ihre Meinung zu den Programmen dieses Paketes erfahren, weshalb wir einen Fragebogen in der vorderen Umschlagdecke des Handbuches beigelegt haben. Würden Sie sich bitte die paar Minuten Zeit nehmen, um uns Ihre Kommentare zu diesen Programmen mitzuteilen? Denn nur aus Ihren Kommentaren können wir erfahren, wie wir den Gebrauchswert unserer Programme verbessern können.

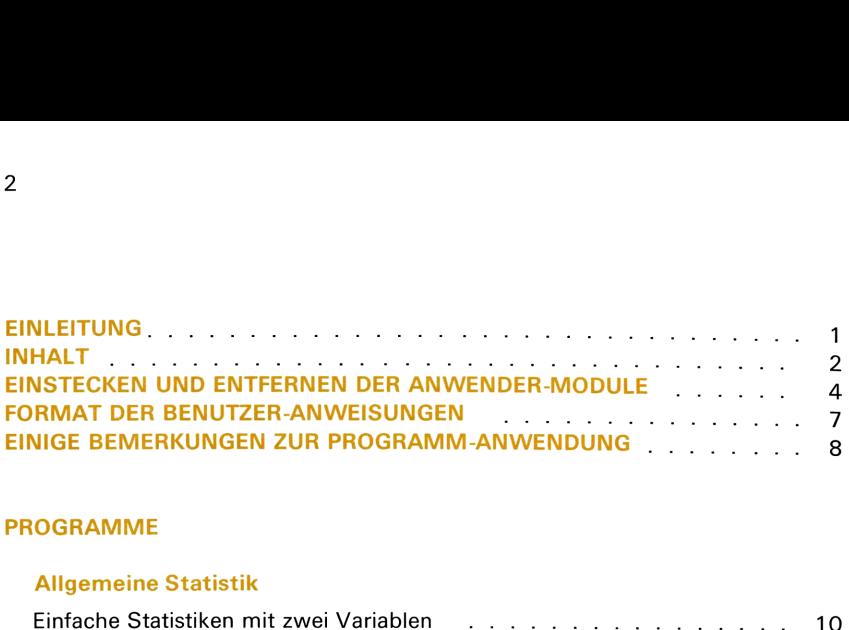

#### PROGRAMME

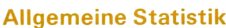

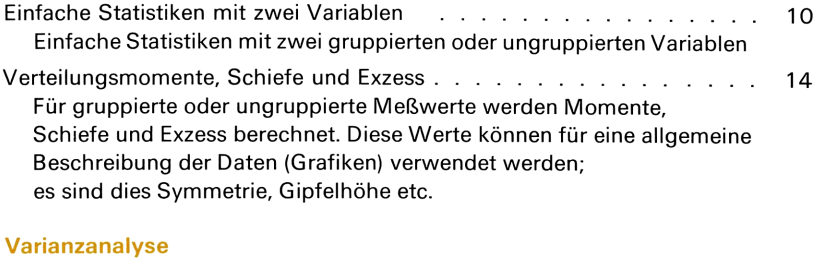

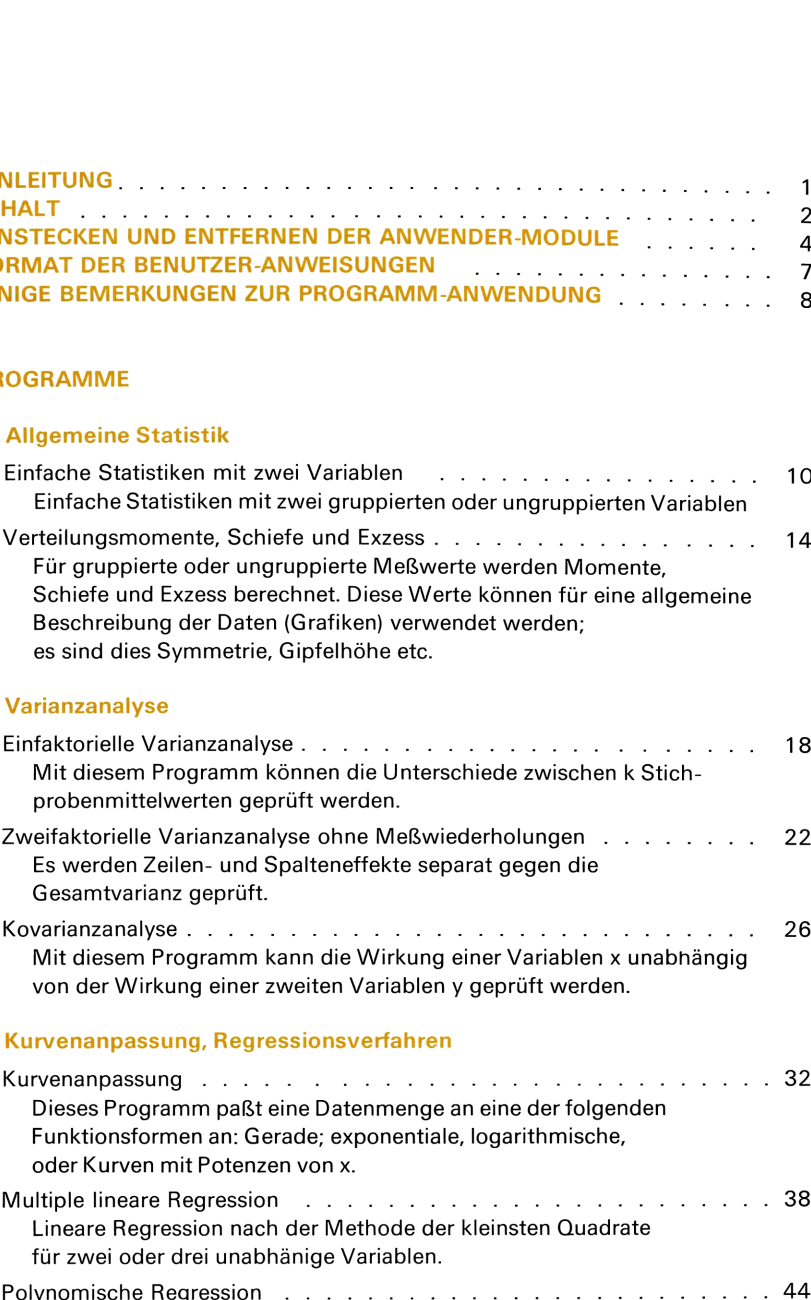

### Kurvenanpassung, Regressionsverfahren

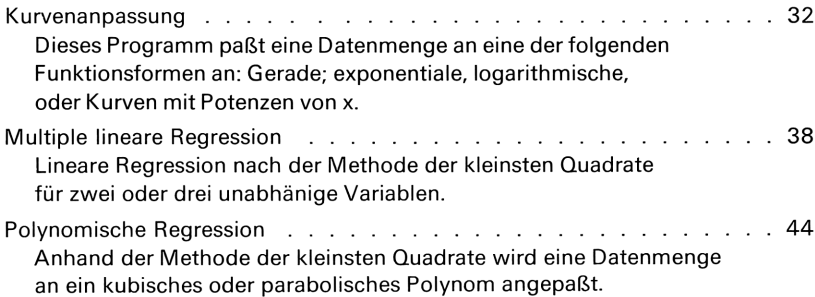

### Prüfgrößen

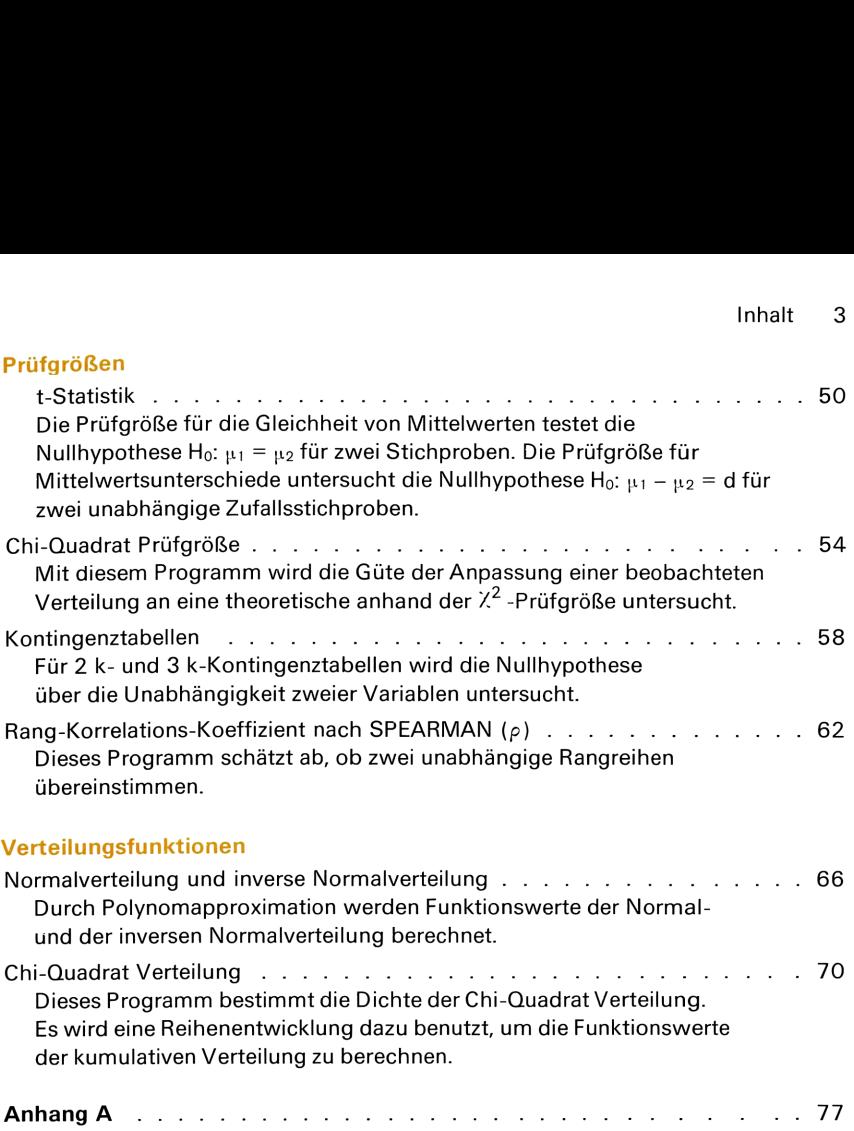

### EINSTECKEN UND ENTFERNEN DER ANWENDER-MODULE

Bitte machen Sie sich mit folgendem vertraut, bevor Sie ein Anwender-Modul zum ersten Mal einstecken.

Bis zu vier Anwender-Module können in die Anschlußbuchsen des HP-41C eingesteckt werden. Solange die Module eingesteckt sind, können die Namen aller **EINSTECKEN UND ENTFERNEN DER ANWENDER-MODULE**<br>Bitte machen Sie sich mit folgendem vertraut, bevor Sie ein Anwender-Modul<br>zum ersten Mal einstecken.<br>Bis zu vier Anwender-Module können in die Anschlußbuchsen des HP-41C eing hierin enthaltenen Programme durch Drücken von **International 2 angezeigt werden.** 

#### VORSICHT

Schalten Sie jedesmal vor dem Einstecken oder Entfernen irgendeiner Erweiterung oder eines Zubehörs den HP-41C aus. Versäumen Sie dies, so können sowohl der Rechner als auch das Zubehör beschädigt werden.

So müssen Anwender-Module eingesteckt werden:

1. HP-41C ausschalten! Versäumen Sie dies, so können Module und Rechner beschädigt werden.

2. Entfernen Sie die Schutzkappen der Anschlußbuchsen; mit diesen sollten offene Anschlußbuchsen verschlossen werden, sofern diese nicht belegt werden.

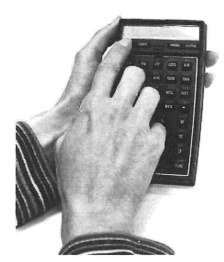

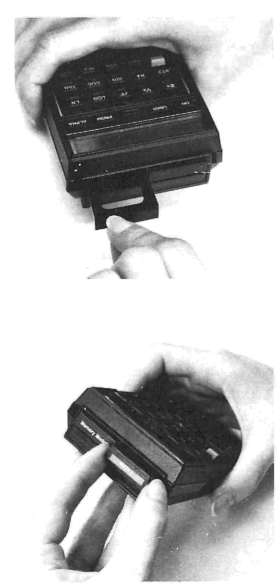

3. Stecken Sie das Anwender-Modul mit dem Etikett nach unten in eine beliebige Buchse, wie nebenstehend gezeigt. Anwender-Module müssen immer nach dem letzten Speichererweiterungsmodul eingesteckt werden. Die Nummern der Anschlußbuchsen sind nebenstehend angegeben, außerdem noch, der Bequemlichkeit halber, auf der Rückseite des Rechners.

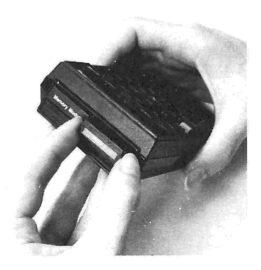

4. Sollen noch weitere Anwender-Module eingesteckt werden, so sind sie in eine beliebige Anschlußbuchse zu stecken, jedoch immer nach dem letzten Speichererweiterungsmodul. Steckt beispielsweise ein Speichererweiterungsmodul in Buchse 1, so können die Buchsen 2, 3 oder 4 für Anwender-Module verwendet werden.

Stecken Sie niemals ein Anwender-Modul in eine Buchse mit niedrigerer Nummer, als es der Position eines Speichererweiterungs-Moduls entspricht. Vergewissern Sie sich, daß freie Anschlußbuchsen mit Schutzkappen verschlossen sind.

5. Schalten Sie den Rechner ein und verfahren Sie nach den Anweisungen für die gewünschte Anwender-Funktion in diesem Buch.

Entfernen von Anwender-Modulen:

- 1. HP-41C ausschalten! Versäumen Sie dies, so können Modul und Rechner beschädigt werden.
- 2. Fassen Sie das entsprechende Modul an seiner Grifflasche und ziehen Sie es heraus, wie es nebenstehend gezeigt ist.

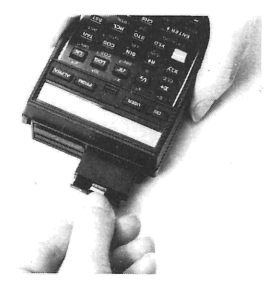

3. Verschließen Sie die freie Anschlußbuchse mit einer Schutzkappe!

#### Gleichzeitiger Gebrauch von Speichererweiterungs-(RAM) und Anwender-Modulen (ROM).

ererweiterungs-(RAM<br>Ms jeweils in den An<br>als jedes andere Zubeh<br>nleser oder den HP-821 Der HP-41C ist so ausgelegt, daß RAMs jeweils in den Anschlußbuchsen mit niedrigerer Nummer eingesteckt werden, als jedes andere Zubehör. Dies gilt auch für Ergänzungen wie den HP-82104A Kartenleser oder den HP-82143ADrucker.

#### 6 Einstecken und Entfernen der Anwender-Module

Verwenden Sie also RAMs und ROMs gleichzeitig, so müssen die Speichererweiterungs-Module immer in die niedriger bezifferten Buchsen und die Anwender-Module in eine beliebige Buchse nach der letzten Speichererweiterung eingesteckt werden. Werden RAMs und ROMs zusammen verwendet, so können Anschlußbuchsen ausgelassen werden. Steckt zum Beispiel in Buchse <sup>1</sup> ein RAM, so kann ein Anwender-Modul in Buchse 4 stecken, wobei die Buchsen 2 und 3 frei bleiben.

#### FORMAT DER BENUTZER-ANWEISUNGEN

Die vollständige Tabelle der Benutzer-Anweisungen — die jedem Programm beigegeben ist – dient Ihnen als Hilfe beim Gebrauch der Programme aus diesem Paket.

Die Tabelle besteht aus fünf Spalten, die — von links nach rechts — mit den Bezeichnungen (Anweisungs-) NUMMER, ANWEISUNG, EINGABE, FUNKTION und ANZEIGE beschriftet sind.

Die Spalte NUMMER enthält die laufende Nummer der Anweisung.

Die Spalte ANWEISUNG enthält neben den Anweisungen, Kommentare zu den Handgriffen, die auszuführen sind.

Die Spalte EINGABE beschreibt die Eingabedaten, deren Maßeinheit (sofern vorhanden und sinnvoll) oder die entsprechende alphanumerische Antwort auf eine vom Rechner gestellte Frage. Eingabetasten sind die Tasten O bis 9 und der Dezimalpunkt (die numerischen Tasten), **EEX** (Eingabe des Exponenten) und (Vorzeichenwechsel).

Die Spalte FUNKTION gibt an, welche Tasten nach der Eingabe der entsprechenden Daten zu drücken sind.

Immer dann, wenn eine Anweisung in den Spalten EINGABE oder FUNKTION goldfarben gedruckt ist, muß die Taste ALPHA vor der Eingabe dieser Anweisung gedrückt werden. Nach Eingabe ist wiederum **ALPHA** zu drücken, um den Rechner in den normalen Betriebsmodus zurückzuversetzen.

Beispielsweise bedeutet  $\overline{XEQ}$   $\Sigma$  BSTAT, daß folgende Tastenfolge zu drücken ist:  $XEO$   $ALPHA$   $\Sigma$   $BSTAT$   $ALPHA$ .

Die Spalte ANZEIGE beschreibt neben Zwischen- und Endergebnissen und ggf. deren Maßeinheiten, vor allem Anzeigen, mit denen der Rechner Eingaben abfragt.

Oberhalb der Spalte ANZEIGE befindet sich ein Kasten, der die Mindestanzahl UMFANG von Registern angibt, die für die Ausführung des Programms notwendig sind. Informiren Sie sich bitte auf den Seiten 73 und <sup>117</sup> in dem Bedienungs-Handbuch darüber, wie der Umfang des Speichers verändert werden kann.

#### EINIGE BEMERKUNGEN ZUR VERWENDUNG DER PROGRAMME

#### Katalog

Sobald ein Anwender-Modul im HP-41C steckt, kann der Inhalt des Moduls durch Drücken von **M** CATALOG 2 (der Katalog der Erweiterungen) angezeigt werden. Die CAT -Funktion listet sowohl den Namen jeder globalen Marke im Modul, als auch die Funktionsnamen jeder anderen eingesteckten Erweiterung auf. Beachten Sie bitte dabei, daß die Katalog-Funktion zuerst die Erweiterungen in Anschlußbuchse 1, danach die der Buchsen 2 bis 4 anzeigt.

#### ALPHA- und USER-Modus

In diesem Handbuch ist eine besondere Schreibweise verwendet, um den ALPHA-Modus zu kennzeichnen. Sobald eine Anweisung in der Tabelle der Benutzer-Anweisungen goldfarben gedrückt ist, muß die ALPHA -Taste vor der Eingabe der Anweisung gedrückt werden. Nach der Eingabe muß die FALPHA -Taste ein weiteres Mal gedrückt werden, um den Rechner wieder in den normalen Betriebs-Modus umzuschalten. Zum Beispiel:  $\overline{XEO}$   $\Sigma$  BSTAT bedeutet die Tastenfolge:  $XEO$   $ALPHA$   $\Sigma$   $BSTAT$   $ALPHA$ .

Im USER-Modus werden, wenn die Tastenreihe ganz oben gemeint ist (die Tasten können umbenannt sein), in diesem Handbuch die Symbole  $\overline{A}$ ,  $\overline{C}$ ,  $\overline{E}$ ,  $\overline{E}$  A und **R/S** verwendet. Dies gilt für die Tabelle der Benutzeranweisungen und die Lösungen der Aufgabenbeispiele.

#### Einsatz des zusätzlich verfügbaren Druckers

Wird der Drucker zusammen mit diesem Anwender-Modul im HP-41C verwendet, so werden alle Ergebnisse automatisch ausgedruckt. Wünschen Sie außerdem noch eine Liste der Eingabedaten, so wählen Sie einfach den Druck-Modus NORMAL, bevor Sie ein Programm starten. In diesem Modus werdenalle Eingabewerte und die entsprechenden Tasten vom Drucker aufgelistet. Damit verfügen Sie über eine genaue Beschreibung des gesamten Programmlaufes.

#### Auslesen von Modul-Programmen (Umspeichern)

Möchten Sie die Ausführung eines ProgrammsSchritt für Schritt verfolgen (trace), ein Programm modifizieren, auf Magnetkarten aufzeichnen oder ausdrucken, so muß dieses Programm vom Anwender-Modul in den Programmspeicher des HP-41C kopiert werden. Die Beschreibung der HP-41C COPY-Funktion finden Sie im Bedienungs-Handbuch. Für die Anwendung eines Programms braucht dieses nicht kopiert werden.

#### Programm-Unterbrechung

Diese Programme sind so ausgelegt, daß sie richtig arbeiten, wenn sie von Anfang bis zum Ende durchlaufen werden, ohne daß dabei der Rechner ausgeschaltet wird. (Beachten Sie bitte: Der Rechner kann sich selbsttätig abschalten.) Wird der HP-41C ausgeschaltet, so kann es notwendig sein, daß Flag 21 (SF 21) für eine korrekte Weiterführung des Programms gesetzt werden muß.

#### Gebrauch von Marken

Der Benutzer sollte sich möglicher Probleme bewußt sein, wenn in eigenen Programmen die gleichen Alpha-Marken verwendet werden wie im Anwender-Modul.

#### Tastenbelegungen

Falls Sie mit Hilfe von ASN Tastenbelegungen vorgenommen haben, ist zu beachten, daß diese den Vorrang vor dem in diesem Paket verwendeten lokalen Marken A, C und E haben.

#### Flag 03

Ist Flag 03 gesetzt, wenn ein Statistik-Paket-Programm ausgeführt wird, werden die Statistik-Register ggf. nicht gelöscht und es können fehlerhafte Ergebnisse auftreten.

#### **EINFACHE STATISTIKEN MIT ZWEI VARIABLEN**

Dieses Programm berechnet Mittelwerte, Standardabweichungen, Kovarianz, Korrelationskoeffizient, Variationskoeffizienten, Summen, Produkte und Quadratsummen von Meßwerten. Diese Meßreihen können ungruppiert  $\{(x_i, y_i), i = 1, 2, \ldots, n\}$ oder gruppiert sein  $(x_i, y_i, f_i)$ , i = 1, 2, ..., n  $\ell$ . fi bezeichnet die Häufigkeit des Meßwertpaares (x<sub>i</sub>, y<sub>i</sub>).

Mittelwerte

$$
\bar{x} = \frac{1}{n} \sum_{i=1}^{n} x_i \qquad \bar{y} = \frac{1}{n} \sum_{i=1}^{n} y_i
$$
  
\nStandardabweichungen  
\n
$$
s_x = \sqrt{\frac{\sum x_i^2 - n\bar{x}^2}{n - 1}}
$$
  
\n
$$
\left(\begin{array}{ccc}\n\text{oder } s_x' = \sqrt{\frac{\sum x_i^2 - n\bar{x}^2}{n}} \\
s_y = \sqrt{\frac{\sum y_i^2 - n\bar{y}^2}{n - 1}}\n\end{array}\right)
$$
  
\n
$$
\left(\begin{array}{ccc}\n\text{oder } s_y' = \sqrt{\frac{\sum y_i^2 - n\bar{y}^2}{n}} \\
\int & s_{xy} = \frac{1}{n - 1} \left(\sum x_i y_i - \frac{1}{n} \sum x_i \sum y_i\right)\n\end{array}\right)
$$

$$
S_{xy} = \frac{1}{n-1} \left( 2x_i y_i - \frac{1}{n} 2x_i 2y_i \right)
$$
  

$$
\left( \text{oder } S_{xy'} = \frac{1}{n} \left[ \sum x_i y_i - \frac{1}{n} \sum x_i 2y_i \right] \right)
$$

Korrelationskoeffizient

$$
\gamma_{xy} = \frac{s_{xy}}{s_x s_y}
$$

Variationskoeffizienten

$$
V_x = \frac{s_x}{\overline{x}} \cdot 100, \qquad V_y = \frac{s_y}{\overline{y}} \cdot 100
$$

Beachte: n ist ein positiver und ganzzahliger Wert mit  $n > 1$ .

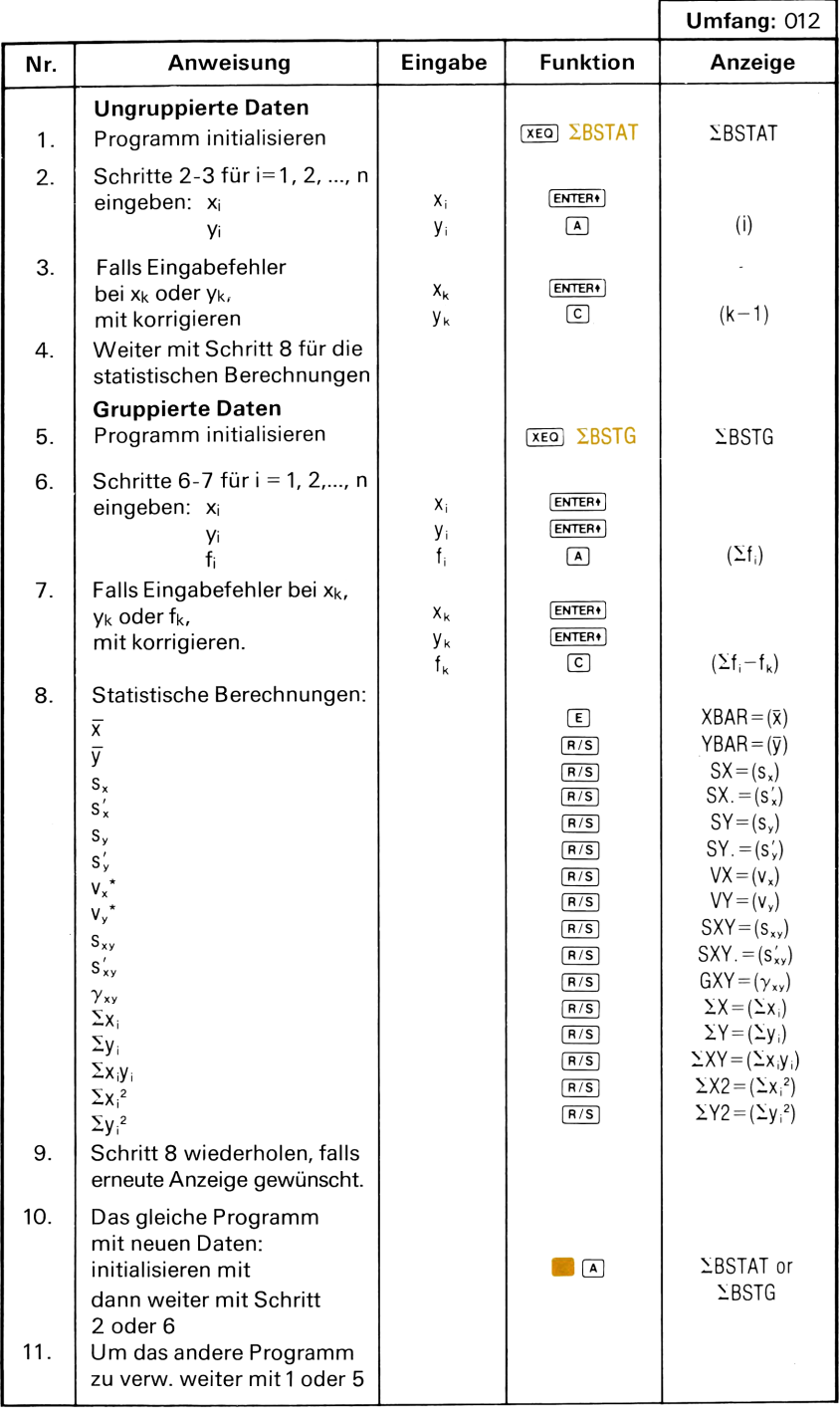

Beachte: "DATA ERROR" wird angezeigt, falls  $\bar{x}$  oder  $\bar{y}$  Null ist. R/S drücken und weitermachen

#### Beispiel 1:

Für den folgenden Datensatz sind zu berechnen: Mittelwerte, Standardabweichungen, Kovarianz, Korrelation, Variation und die Summen. Statistiken mit zwei Variablen<br>
Iden Datensatz sind zu berechnen: Mittelwerte, Si<br>
ianz, Korrelation, Variation und die Summen.<br>
X<sub>i</sub> 26 30 44 50 62 68 74

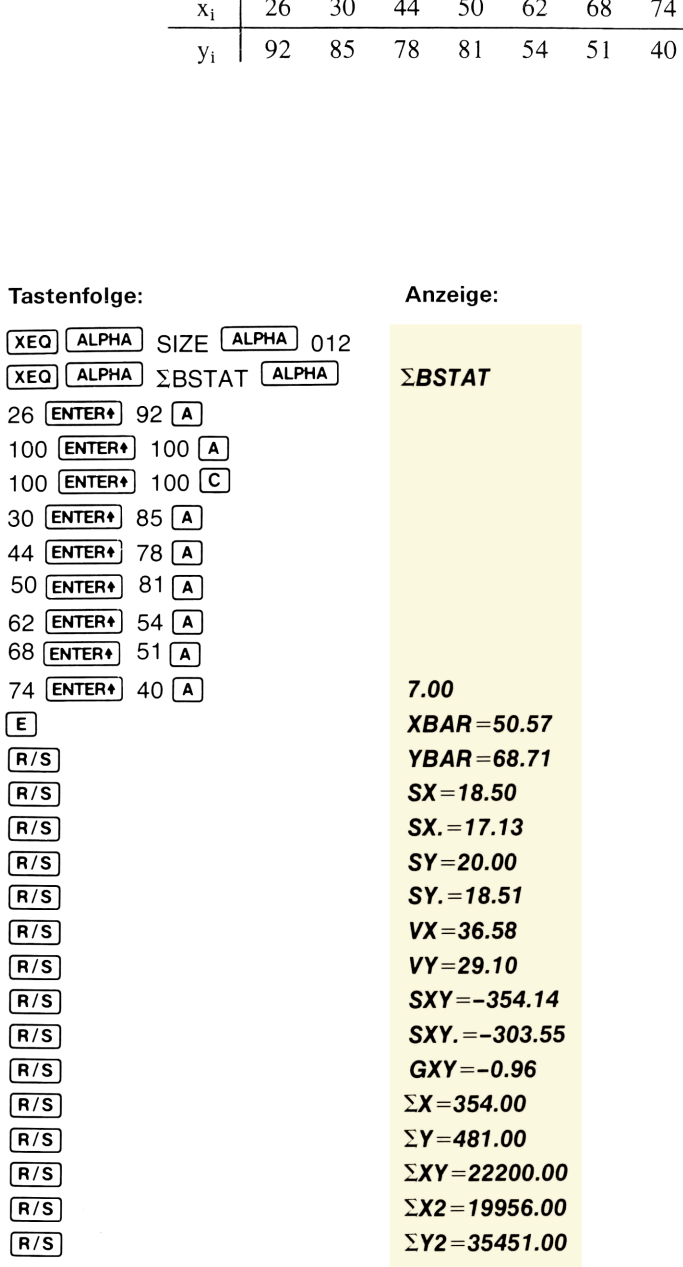

#### **Beispiel 2:**

Das Programm ist auf folgenden gruppierten Datensatz anzuwenden:

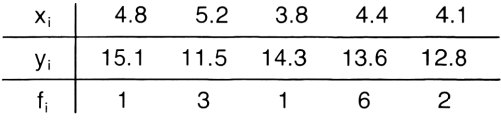

#### Tastenfolge:

Anzeige:

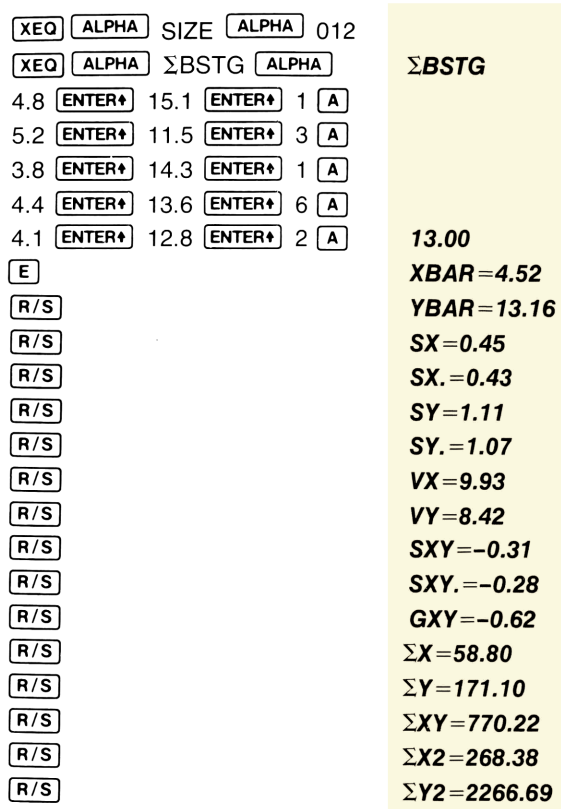

#### **VERTEILUNGSMOMENTE, SCHIEFE UND EXZESS** (FÜR GRUPPIERTE UND UNGRUPPIERTE DATEN)

Bei gruppierten und ungruppierten Daten werden die Verteilungsmomente zur Beschreibung (Verteilungsparameter) verwendet. Schiefe gilt als Maß für den Mangel an Symmetrie, während der Exzess die relative Höhe des Verteilungsgipfels angibt. Für einen gegebenen Datensatz von:  $\{x_1, x_2, ..., x_n\}$ :

1. Moment 
$$
\overline{x} = \frac{1}{n} \sum_{i=1}^{n} x_i
$$

2. Moment 
$$
m_2 = \frac{1}{n} \sum x_i^2 - \bar{x}^2
$$

- $m_3 = \frac{1}{n} \sum x_i^3 \frac{3}{n} \bar{x} \sum x_i^2 + 2 \bar{x}^3$ 3. Moment
- $m_4 = \frac{1}{n} \sum_{x_1^4} x_1^4 \frac{4}{n} \overline{x} \sum_{x_1^3} x_1^3 + \frac{6}{n} \overline{x}^2 \sum_{x_1^2} x_1^2 3\overline{x}^4$ 4. Moment

 $\gamma_1 = \frac{m_3}{m_3^{3/2}}$ Schiefe

Exzess 
$$
\gamma_2 = \frac{m_4}{m_2^2}
$$

Dieses Programm kann auch wahlweise für die Berechnung mit gruppierten Daten eingesetzt werden, wobei ähnliche Formeln, wie für den Fall ungruppierter Daten gelten.

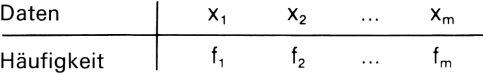

Zur Beachtung: In diesem Fall gilt für das 1. Moment:

$$
\bar{x} = \frac{\sum_{i=1}^{m} f_i x_i}{\sum_{i=1}^{m} f_i}
$$

#### Literatur:

chaum's Outline, SPIEGEL, M. R. 1961. Theory and Problems of Statistics. Schaum's Outline, McGraw-Hill.

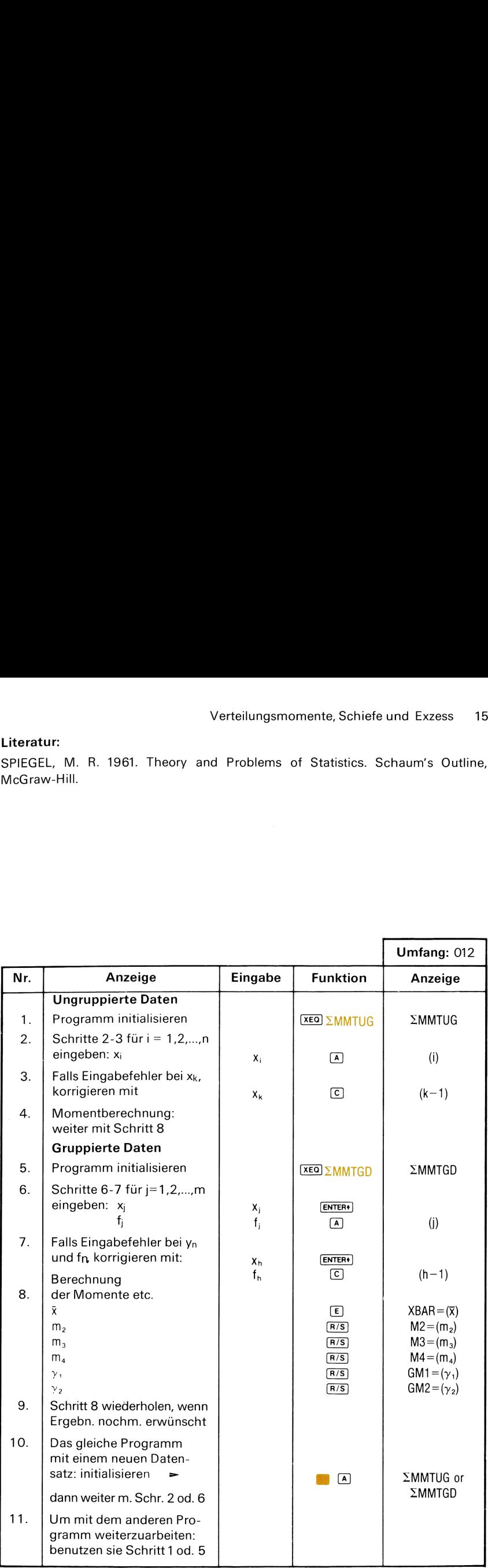

#### **Beispiel:**

1. Ungruppierte Daten

$$
\bar{x} = 4.21
$$
,  $m_2 = 1.39$ ,  $m_3 = 0.39$ ,  $m_4 = 5.49$ 

$$
\gamma_1 = 0.24, \, \gamma_2 = 2.84
$$

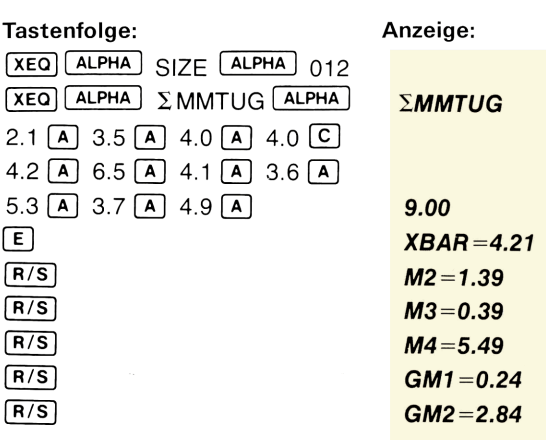

#### **Beispiel:**

2. Gruppierte Daten

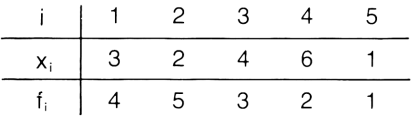

$$
\bar{x} = 3.13
$$
,  $m_2 = 1.98$ ,  $m_3 = 2.14$ ,  $m_4 = 11.05$ 

$$
\gamma_1 = 0.77, \, \gamma_2 = 2.81
$$

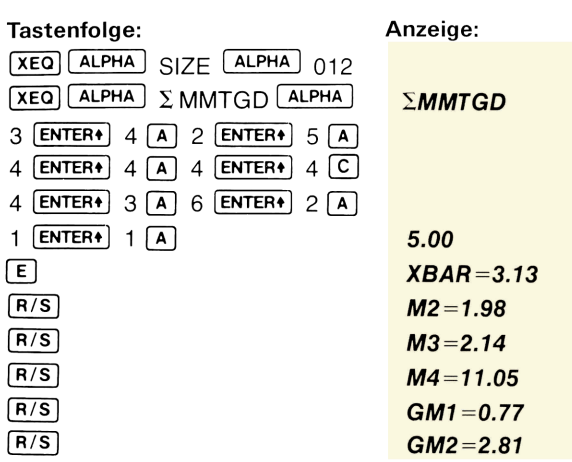

#### EINFAKTORIELLE VARIANZANALYSE

Die einfaktorielle Varianzanalyse prüft, ob die beobachteten Unterschiede zwischen k Stichprobenmittelwerten zufällig sind, oder ob die Mittelwertsdifferenzen in den Stichproben auf Mittelwertsunterschiede in den entsprechenden Populationen (Grundgesamtheiten) zurückzuführen sind.

Angenommen, die i-te Stichprobe umfaßt n; Meßwerte, wobei die einzelnen Stichproben unterschiedlichen Umfang haben können. Die zu prüfende Nullhypothese behauptet, daß alle Mittelwerte in den Grundgesamtheiten, die alle durch eine Stichprobe repräsentiert sind, gleich sind. Dieses Programm bestimmt die vollständige Tabelle für die Varianzanalyse:

1. Mittelwert der i-ten Stichprobe,  $i = 1, \ldots, k$ 

$$
\overline{x}_i = \frac{1}{n_i} \sum_{j=1}^{n_i} x_{ij}
$$

2. Standardabweichung der i-ten Stichprobe:

$$
s_i \, = \, \left[ \left( \, \sum_{j=1}^{n_i} x_{ij}^{\, 2} \, - \, n_i \bar{x}_i^{\, 2} \right) \right/ \! (n_i \, - \, 1) \! \right]^{\, \nu_2}
$$

3. Summe der i-ten Stichprobe:

$$
Sum_i\,=\,\sum_{j=1}^{n_i}\,x_{ij}
$$

4. Gesamtquadratsumme:

$$
s_{i} = \left[ \left( \sum_{j=1}^{n_{i}} x_{ij}^{2} - n_{i} \bar{x}_{i}^{2} \right) / (n_{i} - 1) \right]^{V_{2}}
$$
  
\n
$$
m_{i} = \sum_{j=1}^{n_{i}} x_{ij}
$$
  
\n
$$
sum_{i} = \sum_{j=1}^{n_{i}} x_{ij}
$$
  
\n
$$
TSS = \sum_{i=1}^{k} \sum_{j=1}^{n_{i}} x_{ij}^{2} - \frac{\left( \sum_{i=1}^{k} \sum_{j=1}^{n_{i}} x_{ij} \right)^{2}}{\sum_{i=1}^{k} n_{i}}
$$
  
\n
$$
dratsumme in der i-ten Stichprobe (Stufen):
$$
  
\n
$$
TrSS = \sum_{i}^{k} \frac{\left( \sum_{j=1}^{n_{i}} x_{ij} \right)^{2}}{\sum_{j=1}^{n_{i}} n_{j}} - \frac{\left( \sum_{i=1}^{k} \sum_{j=1}^{n_{i}} x_{ij} \right)^{2}}{\sum_{i=1}^{n_{i}} n_{i}}
$$

5. Quadratsummein der i-ten Stichprobe (Stufen):

$$
TrSS = \sum_{i=1}^{k}\frac{\left(\sum_{j=1}^{n_i}x_{ij}\right)^2}{n_i} - \frac{\left(\sum_{i=1}^{k}\sum_{j=1}^{n_i}x_{ij}\right)^2}{\sum_{i=1}^{k}n_i}
$$

6. Fehlerquadratsumme:

$$
ESS = TSS - TrSS
$$

7. Freiheitsgrade (df;) der Stufen:

$$
df_1 = k - 1
$$

8. Freiheitsgrade der Fehler:

$$
df_2 = \sum_{i=1}^k n_i - k
$$

9. Gesamtzahl der Freiheitsgrade:

$$
df_3 = df_1 + df_2 = \sum_{i=1}^k n_i - 1
$$

10. Mittlere Quadratsumme der Stufen:

$$
adratsumme der S
$$

$$
TrMS = \frac{TrSS}{df_1}
$$

11. Mittlere Quadratsumme der Fehler:

$$
adratsumme de
$$

$$
EMS = \frac{ESS}{df_2}
$$

12. F-Quotient:

$$
F = \frac{TrMS}{EMS}
$$
 (mit df<sub>1</sub> Freiheitsgraden im Zähler und df<sub>2</sub> Freiheitsgraden im Nenner.)

#### Literatur:

J. E. Freund, Mathematical Statistics, Prentice Hall, 1962.

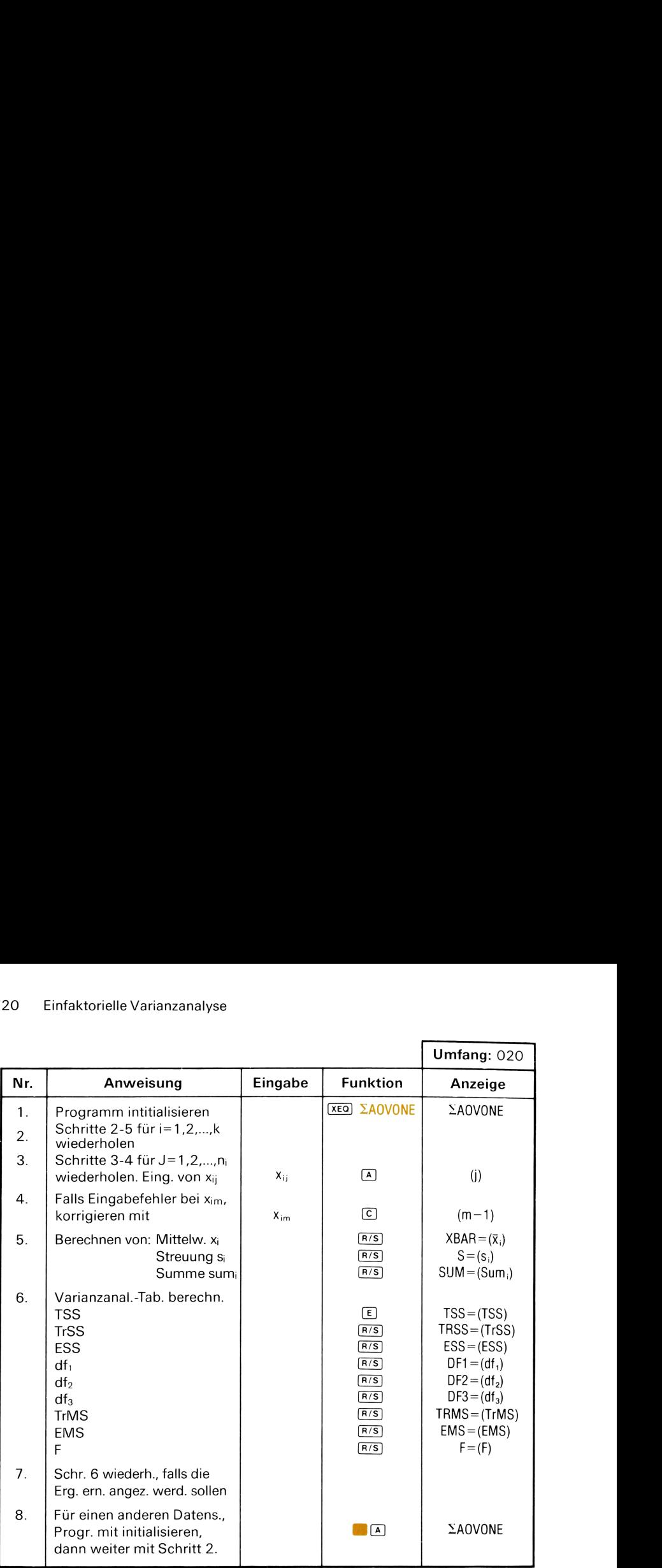

#### Beispiel:

Die folgenden Werte wurden von Schülern in Zufallsstichproben aus vier ver-

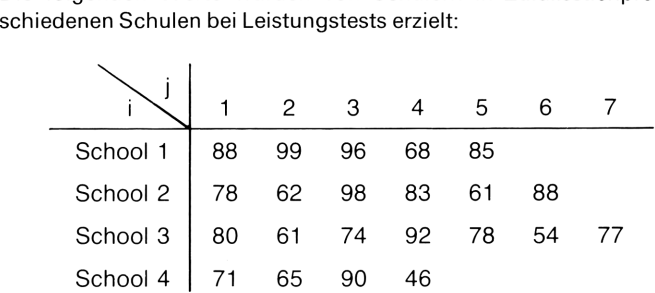

Berechne die Tafel der Varianzanalyse und prüfe die Nullhypothese, so daß die Unterschiede der Stichprobenmittelwerte durch den Zufall erklärt werden können. Dabei ist eine Irrtumswahrscheinlichkeit von  $\alpha$  = 0,01 anzunehmen.

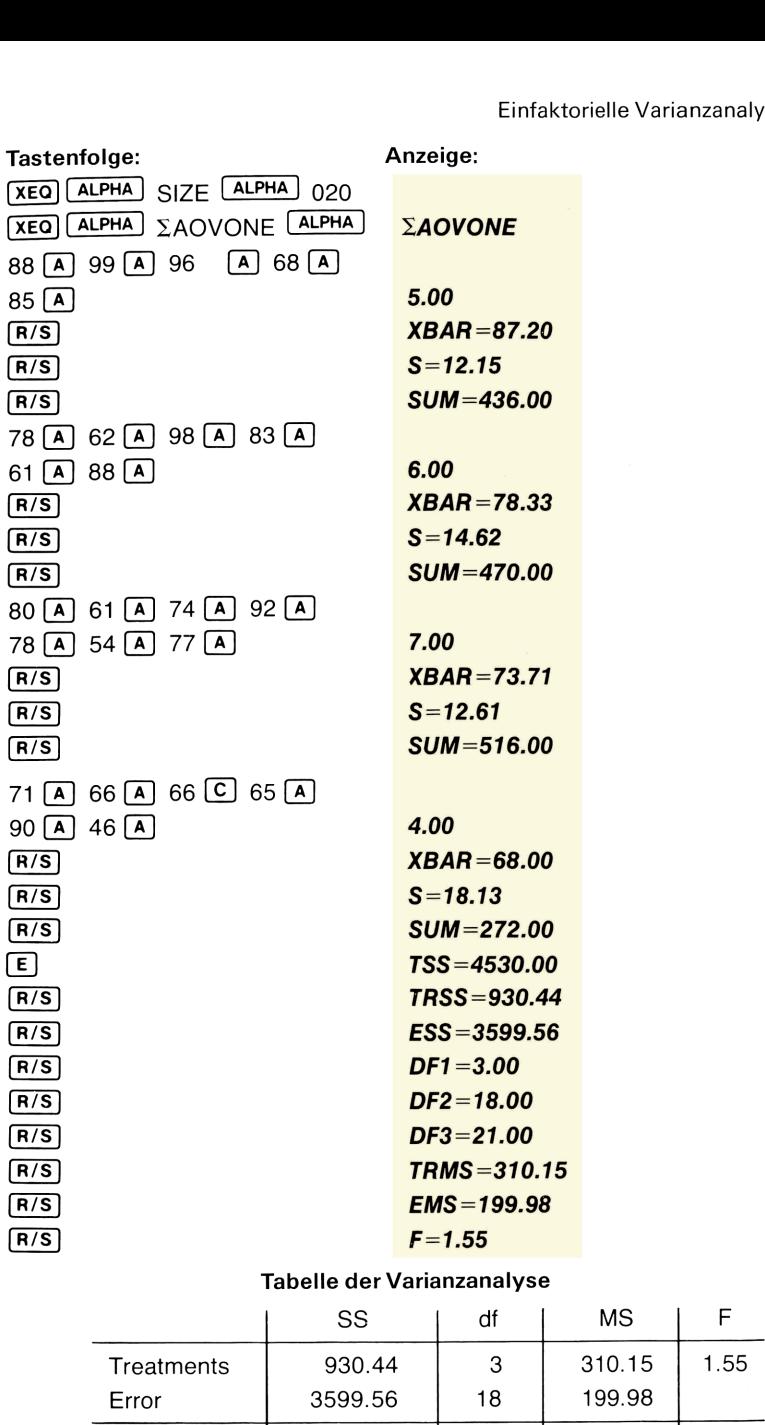

#### Tabelle der Varianzanalyse

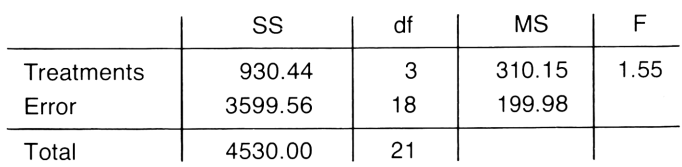

Da der beobachtete F-Wert von F = 1.55 den kritischen (Tabellen-) Wert von  $F_{.01,3,18} = 5.09$  nicht übersteigt, kann die Nullhypothese nicht verworfen werden. Somit besteht kein (erfahrungswissenschaftlicher) Grund, die Testwerte aus den vier Schulen als signifikant verschieden zu bezeichnen.

#### **ZWEIFAKTORIELLE VARIANZANALYSE OHNE MESSWIEDERHOLUNG**

Diese Varianzanalyse dient dazu, die Gesamtvariation einer Menge von Meßwerten in Bestandteile zu zerlegen, deren Zustandekommen verschieden begründet werden kann. Die Gesamtvariation der Meßwerte wird durch die Summe der quadrierten Meßwerte dargestellt.

Die zweifaktorielle Varianzanalyse prüft Zeilen- und Spalteneffekte unabhängig voneinander. Dieses Programm berechnet die Tabelle der Varianzanalyse für den Fall, daß

- (1) jede Zeile mehr als einen Wert enthält und
- (2) die Interaktion zwischen den Faktoren vernachlässigt werden kann.

#### Formeln:

1. Summen

$$
Zeilen RS_i = \sum_j x_{ij} \qquad i = 1, 2, \ldots, r
$$

$$
\text{Spalten CS}_{i} = \sum_{i} x_{ij} \qquad \qquad j = 1, 2, \ldots, c
$$

2. Quadratsummen:

Total TSS = 
$$
\Sigma \Sigma x_{ij}^2 - (\Sigma \Sigma x_{ij})^2 / rc
$$

Zeilen RSS = 
$$
\sum_{i} (\sum_{j} x_{ij})^2 / c - (\Sigma \Sigma x_{ij})^2 / rc
$$

$$
\text{Spalten CSS} = \sum_{j} \left( \sum_{i} x_{ij} \right)^2 / r - (\Sigma \Sigma x_{ij})^2 / rc
$$

Fehler  $ESS = TSS - RSS - CSS$ 

3. Freiheitsgrade:

Zeilen df<sub>1</sub> = 
$$
r - 1
$$

Spalten df<sub>2</sub> =  $c - 1$ 

$$
Fehler df_3 = (r - 1) (c - 1)
$$

4. F-Brüche

| 24. F-Brüche                    | Zeeileneffekte F <sub>1</sub> =                                                  | RSS                | ESS | ESS |
|---------------------------------|----------------------------------------------------------------------------------|--------------------|-----|-----|
| Spalteneffekte F <sub>2</sub> = | $\frac{CSS}{df_2}$                                                               | $\frac{ESS}{df_3}$ |     |     |
| Literatur:                      | DIXON & MASSEY. <i>Introduction to Statistical Analysis</i> . McGRAW-HILL. 1969. | Umfang: 018        |     |     |

Literatur:

DIXON & MASSEY. Introduction to Statistical Analysis. McGRAW-HILL. 1969.

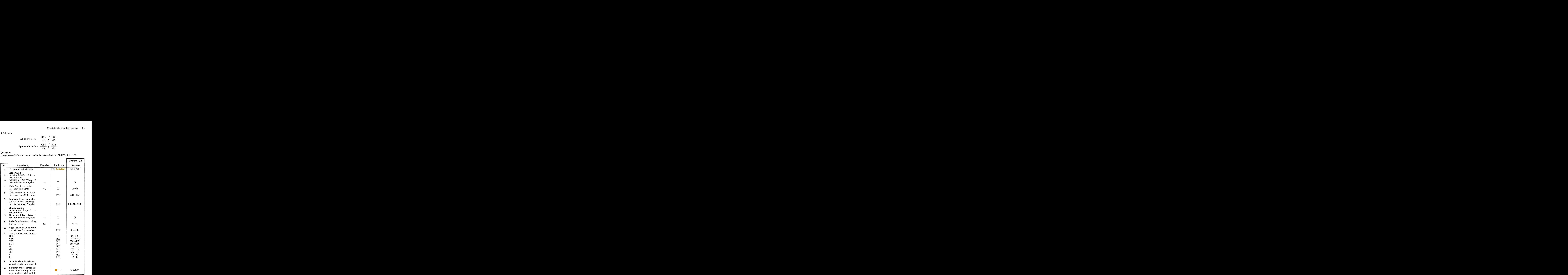

#### 24 Zweifaktorielle Varianzanalyse

#### Beispiel:

Es soll das Programm auf folgende Wertetabelle angewendet werden:

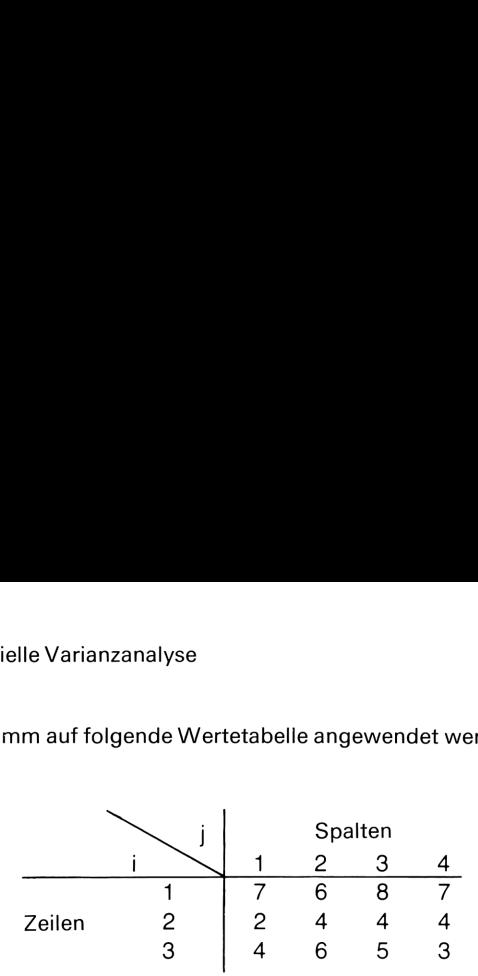

#### Tastenfolge: Anzeige:

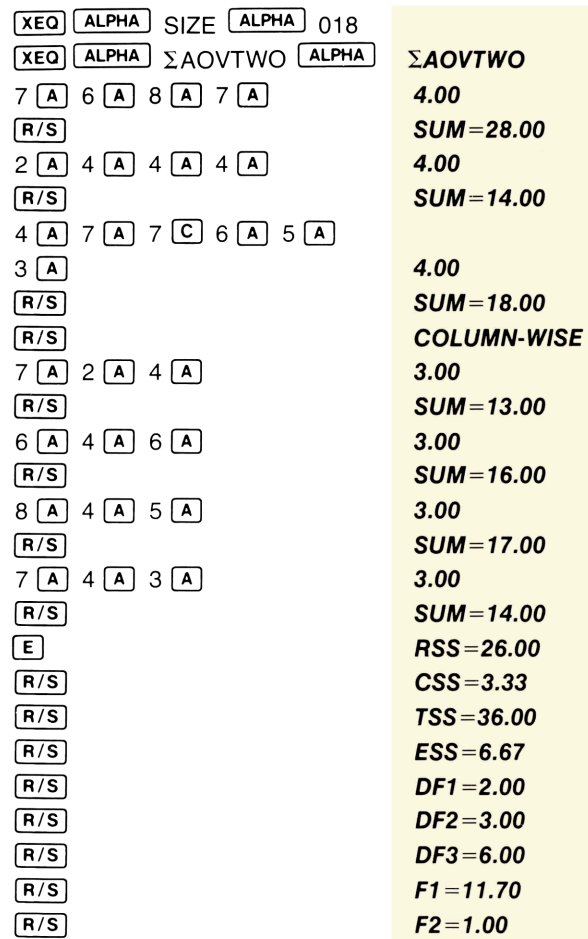

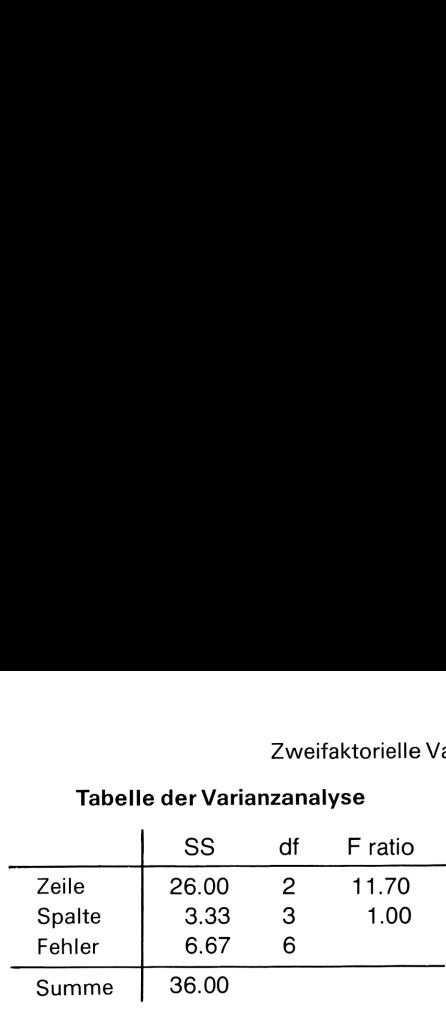

#### Tabelle der Varianzanalyse

#### EINFAKTORIELLE KOVARIANZANALYSE

Die einfaktorielle Kovarianzanalyse prüft den Effekt einer Variablen x unabhängig von der Wirkung einer zweiten Variablen y, sofern die Variable y eine Messung darstellt, die an jedem Stichprobenmitglied vollzogen wurde. (Im Gegensatz zur Varianzanalyse: dort handelt es sich bei den "zweiten" Variablen um Kategorisierungen wie Faktoren, Treatments etc.)

Es sei ( $x_{ij}$ ,  $y_{ij}$ ) die j-te Messung aus der i-ten Grundgesamtheit mit i = 1,2, ..., k und j = 1,2, ..., nj. Die i Stichproben können gleich oder verschieden viele Elemente umfassen. Mit der Kovarianzanalyse werden Mittelwertsunterschiede in den Residuen überprüft. Als Residuen gelten die Differenzen zwischen den Meßwerten und einem regressionsstatistischen Anteil; dieser Anteil wird aus der Regression von x auf y geschätzt. Die Kovarianzanalyse gliedert die Quadrat- und Produktsummen in verschiedene Anteile auf. Mit diesem Programm wird die vollständige Kovarianztafel berechnet.

#### Gleichungen:

1. Summen und Quadratsummen

$$
Sx_{i} = \sum_{j} x_{ij} (i = 1, 2, ..., k)
$$
  
\n
$$
TSSx = \Sigma \Sigma x_{ij}^{2} - \frac{(\Sigma \Sigma x_{ij})^{2}}{\sum_{i} n_{i}}
$$
  
\n
$$
ASSx = \sum_{i} \frac{(\sum_{j} x_{ij})^{2}}{n_{i}} - \frac{(\Sigma \Sigma x_{ij})^{2}}{\sum_{i} n_{i}}
$$

$$
WSSx = TSSx - ASSx
$$

2. Freiheitsgrade

$$
df_1 = k - 1
$$

$$
df_2 = \sum_i n_i - k
$$

 $\sim$ 

3. Mittlere Quadratsummen und F-Bruch

$$
AMSx = \frac{ASSx}{df_1}
$$
  

$$
WMSx = \frac{WSSx}{df_2}
$$
  

$$
F_x = \frac{AMSx}{WMSx} \text{ mit den Freiheitsgraden df}_1 \text{ und df}_2
$$

Durch vertauschen von xij gegen yij erhält man die Formeln für yij.

4. Produktsummen

$$
TSP = \Sigma \Sigma x_{ij} y_{ij} - \frac{(\Sigma \Sigma x_{ij}) (\Sigma \Sigma y_{ij})}{\sum_{i} n_i}
$$
  
 
$$
ASP = \sum_{i} \frac{(\sum_{j} x_{ij}) (\sum_{j} y_{ij})}{n_i} - \frac{(\Sigma \Sigma x_{ij}) (\Sigma \Sigma y_{ij})}{\sum_{i} n_i}
$$

$$
WSP = TSP - ASP
$$

5. Residuale Quadratsummen

$$
TSS\hat{y} = TSSy - \frac{(TSP)^2}{TSSx}
$$

$$
WSS\hat{y} = WSSy - \frac{(WSP)^2}{WSSx}
$$

$$
ASS\hat{y} = TSS\hat{y} - WSS\hat{y}
$$

6. Freiheitsgrade für die Residuen

$$
df_3 = k - 1
$$

$$
df_4 = \sum_i n_i - k - 1
$$

#### 28 Einfaktorielle Kovarianzanalyse

#### 7. Mittlere Quadratsummen und F-Bruch

$$
AMS\hat{y} = \frac{ASS\hat{y}}{df_3}
$$

$$
WMS\hat{y} = \frac{WSS\hat{y}}{df_4}
$$

$$
\mathrm{F} \, = \, \frac{\mathrm{AMS}\hat{\mathrm{y}}}{\mathrm{WMS}\hat{\mathrm{y}}} \, , \text{mit den Freiheitsgraden df}_{3} \, \mathrm{und} \, \mathrm{df}_{4}
$$

#### Kovarianztabelle

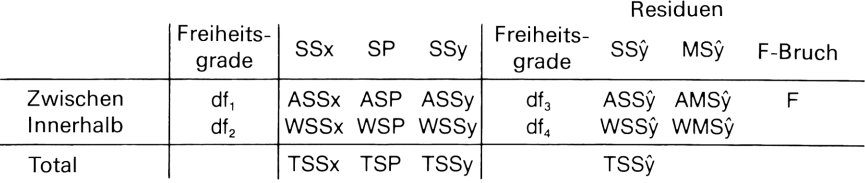

#### Anmerkungen:

- Fx kann zur Prüfung der Gleichheit der Mittelwerte von X verwendet werden (Varianzanalyse für X).
- F<sub>y</sub> kann zur Prüfung der Gleichheit der Mittelwerte von Y unter Vernachlässigung von X - verwendet werden (Varianzanalyse für nicht angepaßte Y).

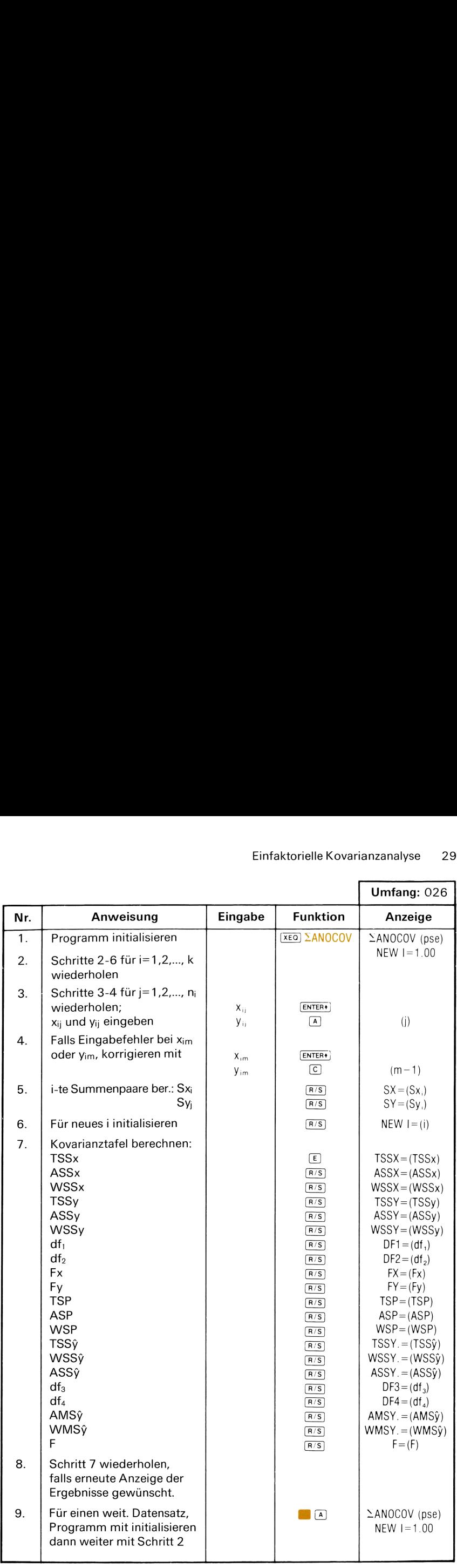

#### Beispiel:

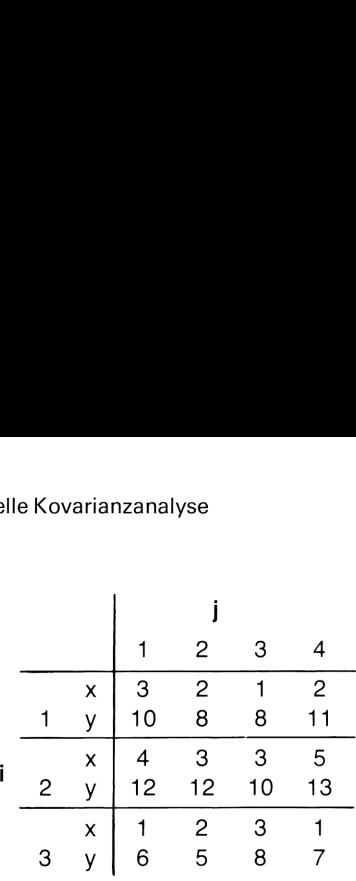

 $(k = 3, n_1 = n_2 = n_3 = 4)$ 

#### Tastenfolge: Anzeige:

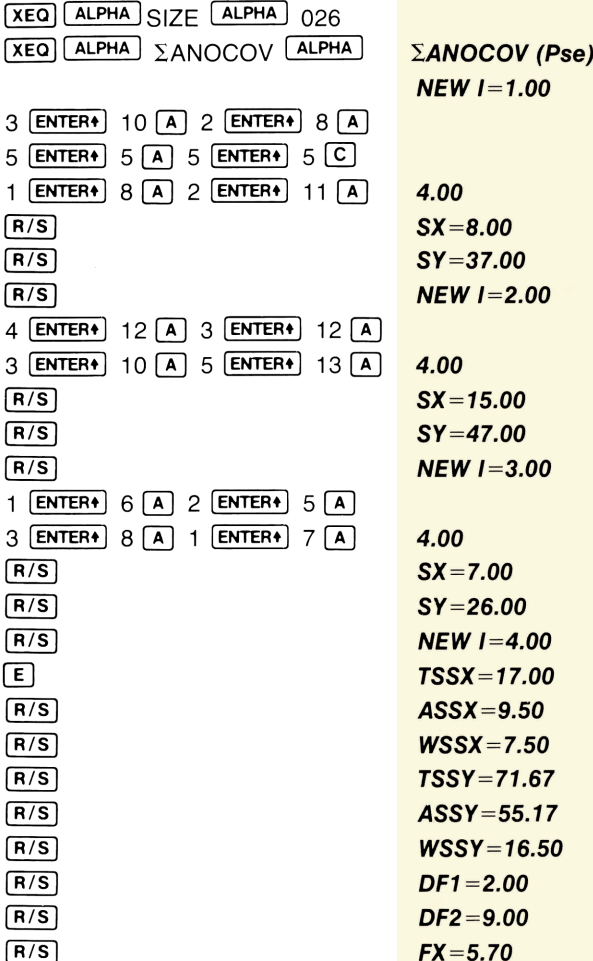

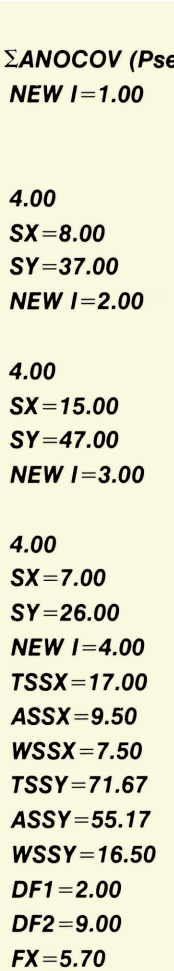

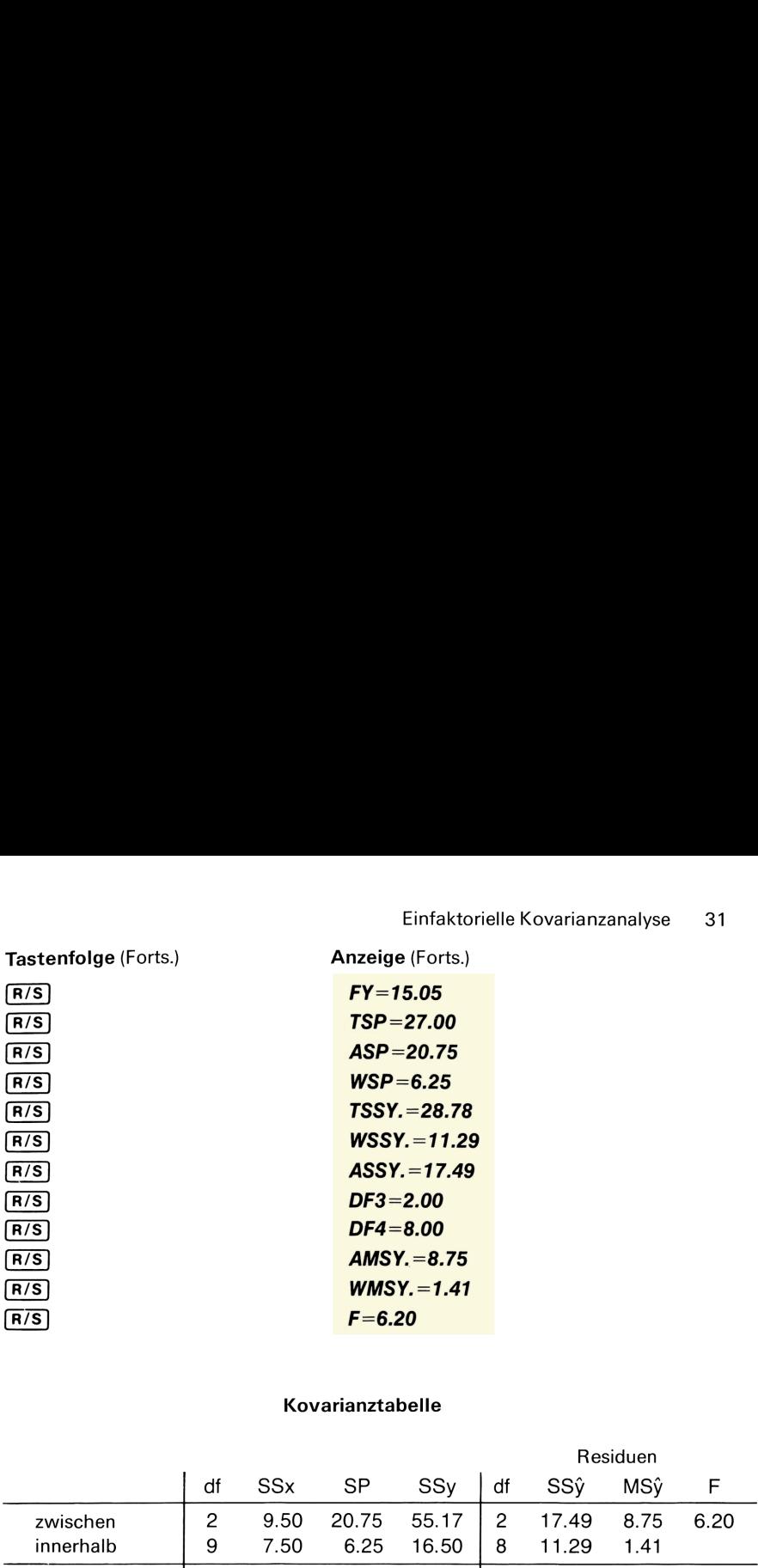

#### Kovarianztabelle

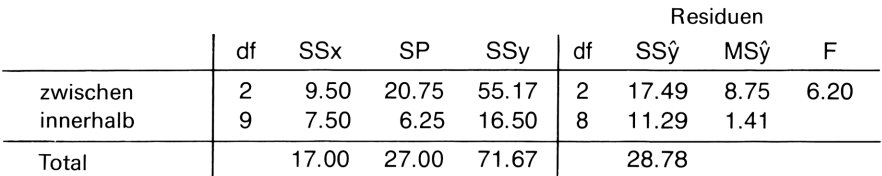

#### **KURVENANPASSUNG**

Dieses Programm kann dazu verwendet werden, eine Menge von Datenpunkten  $(x_i, y_i)$ , mit i = 1, 2, ..., n an eine der folgenden Kurven anzupassen:

- 1. Gerade (lineare Regression):  $y = a + bx$
- 2. Exponentialfunktion:  $y = ae^{bx} (a > 0)$
- 3. Logarithmische Funktion:  $y = a + b \ln(x)$
- 4. Potenzen von x:  $y = ax^b$  (a > 0)

Die Regressionskoeffizienten a und b werden anhand des folgenden linearen Gleichungssystems geschätzt:

$$
\left[\begin{array}{cc} n & \Sigma X_i \\ \Sigma X_i & \Sigma X_i^2 \end{array}\right] \qquad \left[\begin{array}{c} A \\ b \end{array}\right] = \left[\begin{array}{c} \Sigma Y_i \\ \Sigma Y_i X_i \end{array}\right]
$$

wobei die Variablen wie folgt definiert sind:

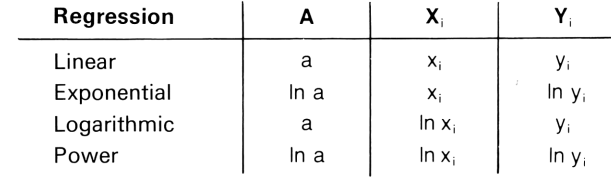

Der Determinationskoeffizient ist:

$$
R^{2} = \frac{A\Sigma Y_{i} + b\Sigma X_{i} Y_{i} - \frac{1}{n} (\Sigma Y_{i})^{2}}{\Sigma(Y_{i}^{2}) - \frac{1}{n} (\Sigma Y_{i})^{2}}
$$
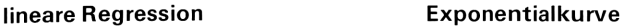

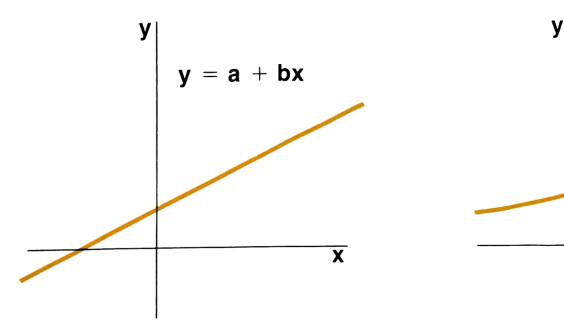

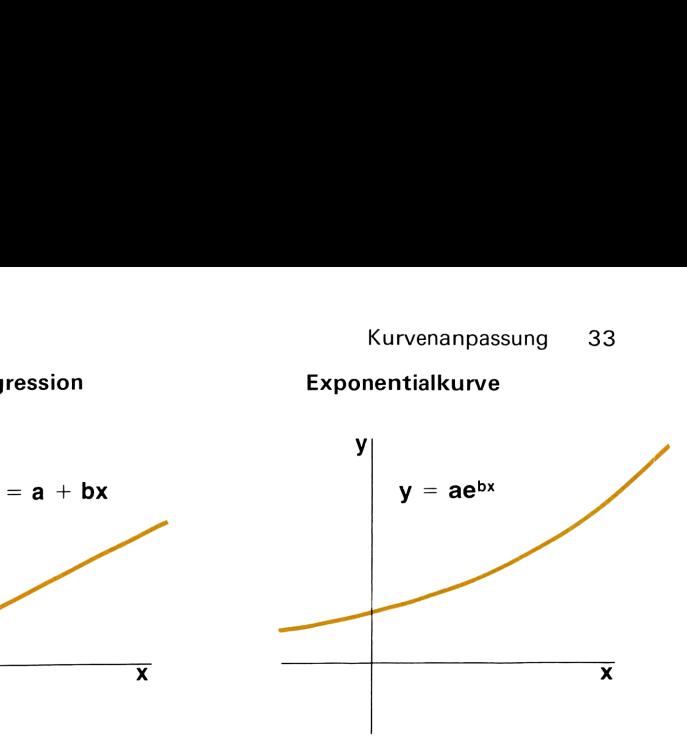

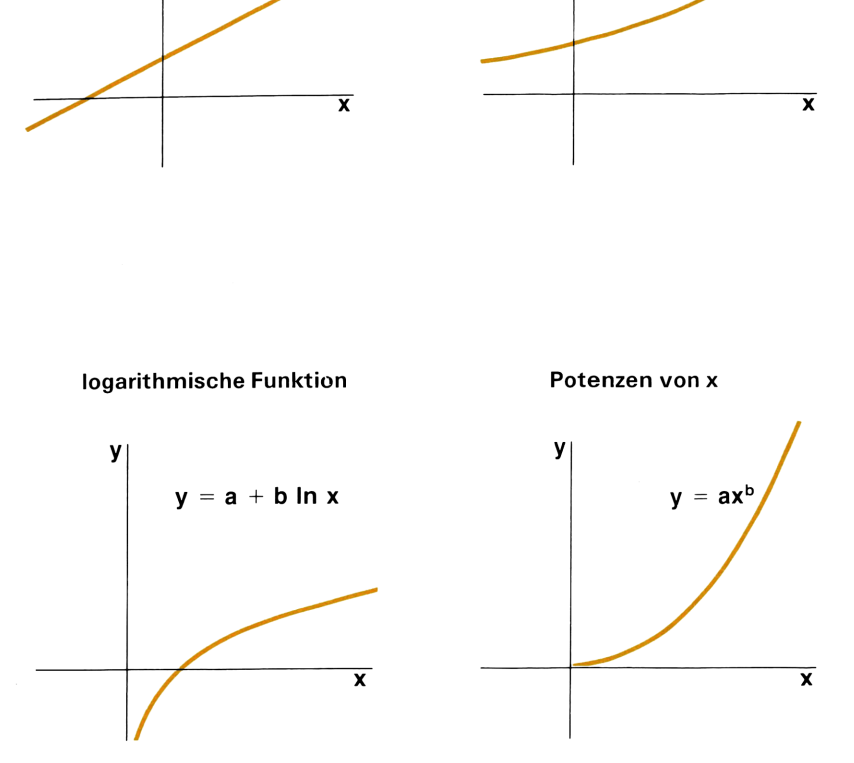

### Anmerkungen:

- **M** Das Programm benutzt die Methode der kleinsten Quadrate sowohl für die ursprünglichen Gleichungen (Gerade und logarithmische Funktion) als auch für die transformierten Gleichungen (Exponentialfunktion und Potenzen von x).
- M Fehlermeldungen ergeben sich: bei logarithmischer Anpassung durch Werte für  $x_i = 0$ ; bei exponentieller Anpassung für Werte von  $y_i = 0$ ; bei Anpassung an Potenzen von x müssen x<sub>i</sub> und y<sub>i</sub> positive Werte größer Null sein.
- <sub>'i</sub> = 0; bei<br>|ull sein.<br>ten klein, m Werden die Differenzen zwischen x- und/oder y-Werten klein, so nimmt die Genauigkeit der geschätzten Koeffizienten ab.

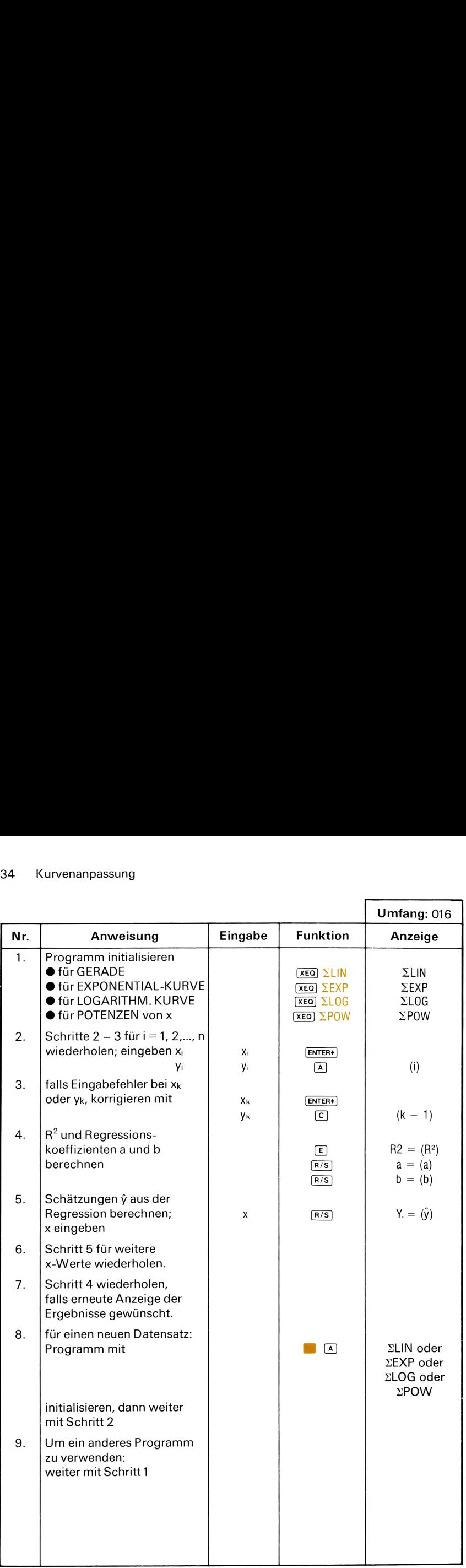

# Beispiel 1:

Folgender Datensatz ist an eine Gerade anzupassen:

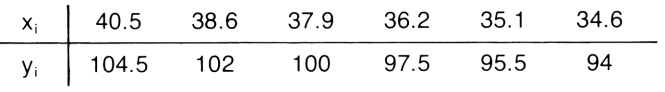

### Lösungen:

$$
a = 33.53, b = 1.76
$$
  
\n
$$
R^2 = 0.99
$$
  
\ni.e.,  $y = 33.53 + 1.76 \text{ x}$   
\n
$$
F \text{ür } x = 37, \hat{y} = 98.65
$$
  
\n
$$
F \text{ür } x = 35, \hat{y} = 95.13
$$

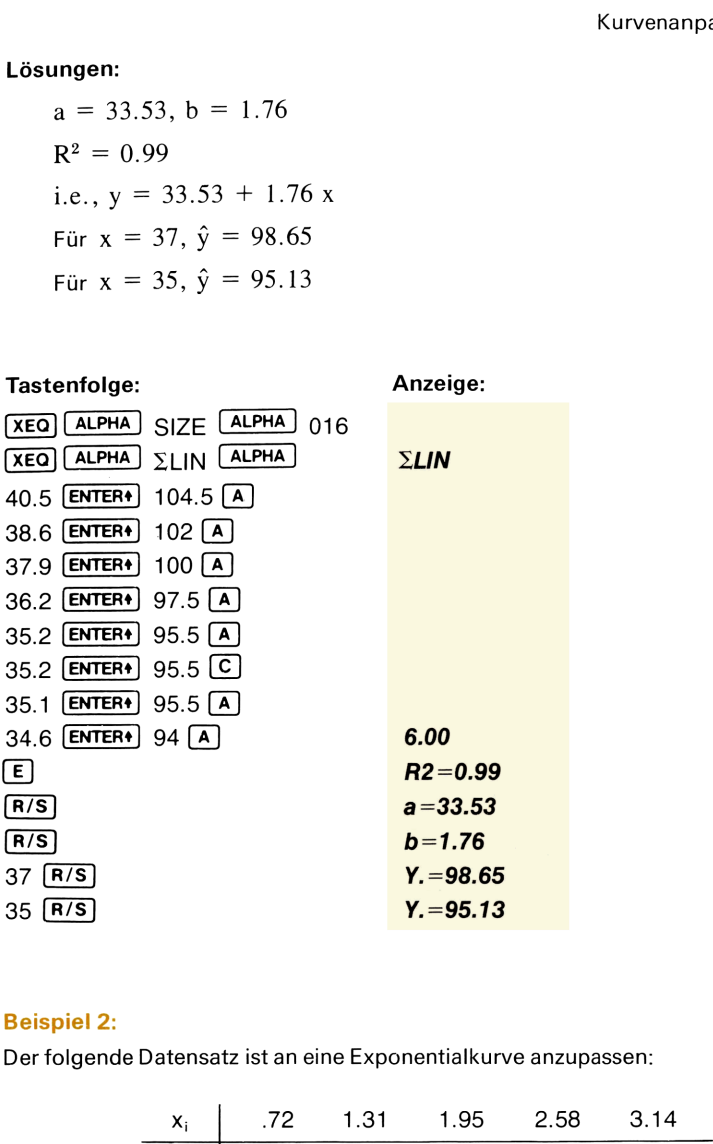

### Beispiel 2:

Der folgende Datensatz ist an eine Exponentialkurve anzupassen:

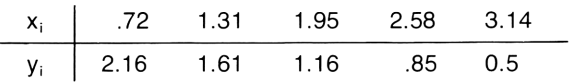

## Lösungen:

 $a = 3.45, b = -0.58$  $y = 3.45 e^{-0.58x}$  $R^2 = 0.98$ Für  $x = 1.5$ ,  $\hat{y} = 1.44$ Für  $x = 2$ ,  $\hat{y} = 1.08$ 

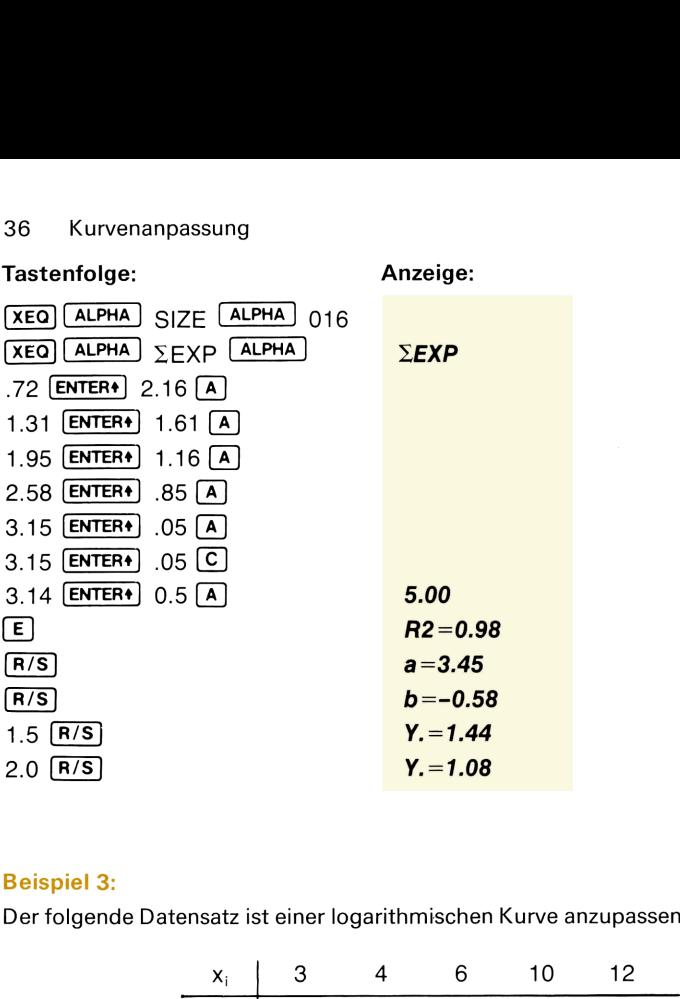

# Beispiel 3:

Der folgende Datensatz ist einer logarithmischen Kurve anzupassen:

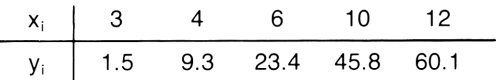

# Lösungen:

 $a = -47.02$ ,  $b = 41.39$  $y = -47.02 + 41.39 \ln x$  $R^2 = 0.98$ Für  $x = 8$ ,  $\hat{y} = 39.06$ Für  $x = 14.5$ ,  $\hat{y} = 63.67$ 

# Tastenfolge: Anzeige:

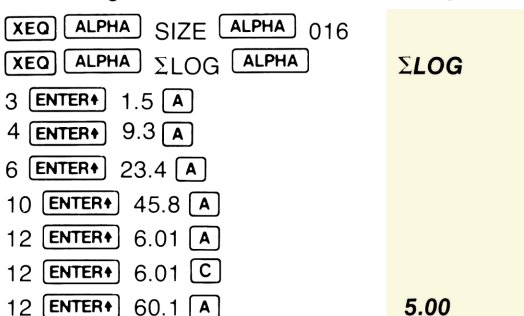

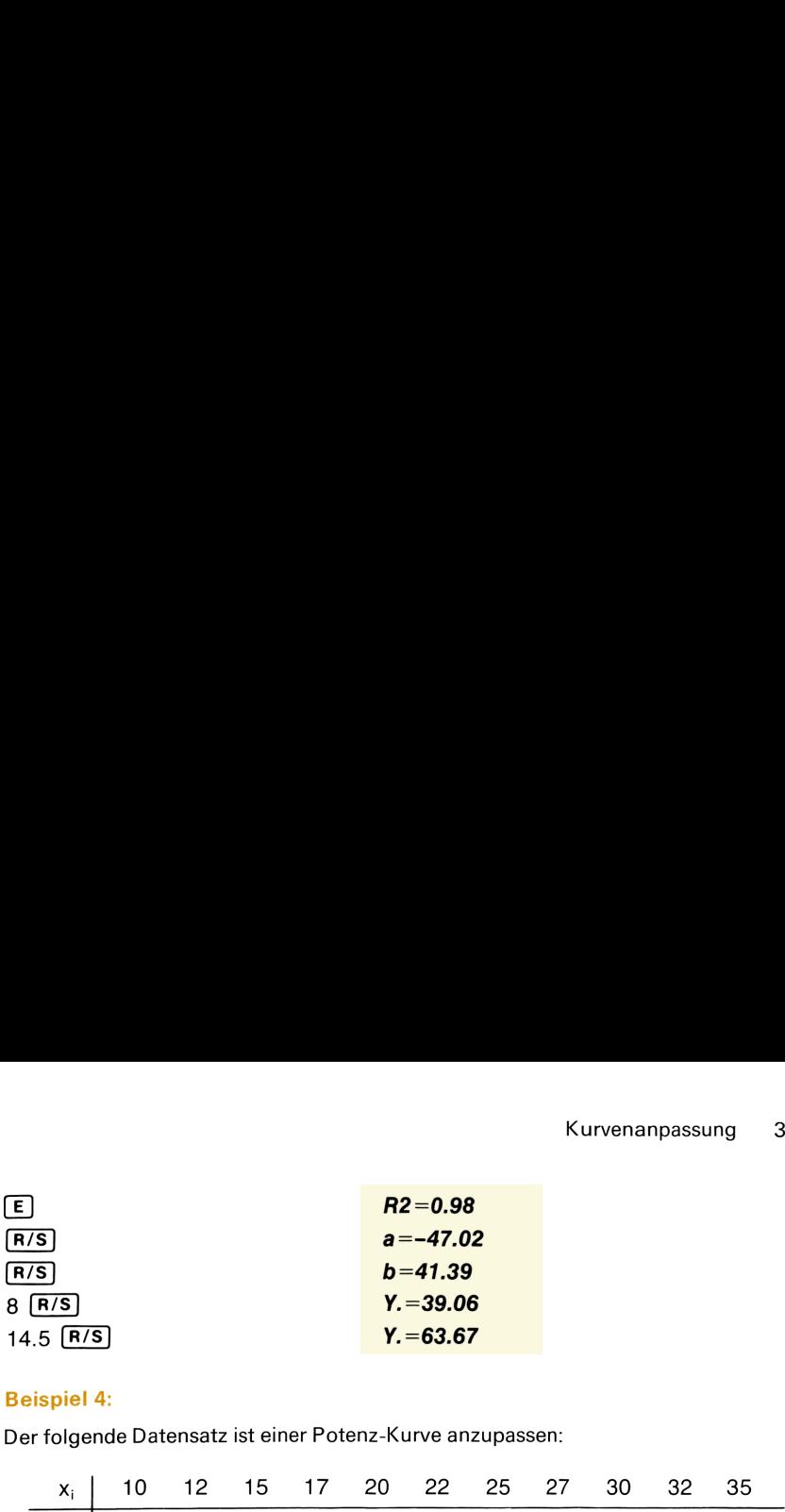

# Beispiel 4:

Der folgende Datensatz ist einer Potenz-Kurve anzupassen:

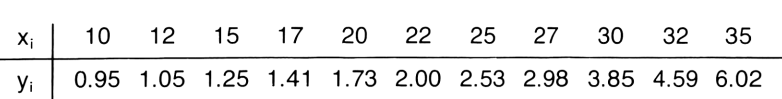

# Lösungen:

$$
a = .03, b = 1.46
$$
  
\n
$$
y = .03x^{1.46}
$$
  
\n
$$
R2 = 0.94
$$
  
\n
$$
Für x = 18, \hat{y} = 1.76
$$
  
\n
$$
Für x = 23, \hat{y} = 2.52
$$

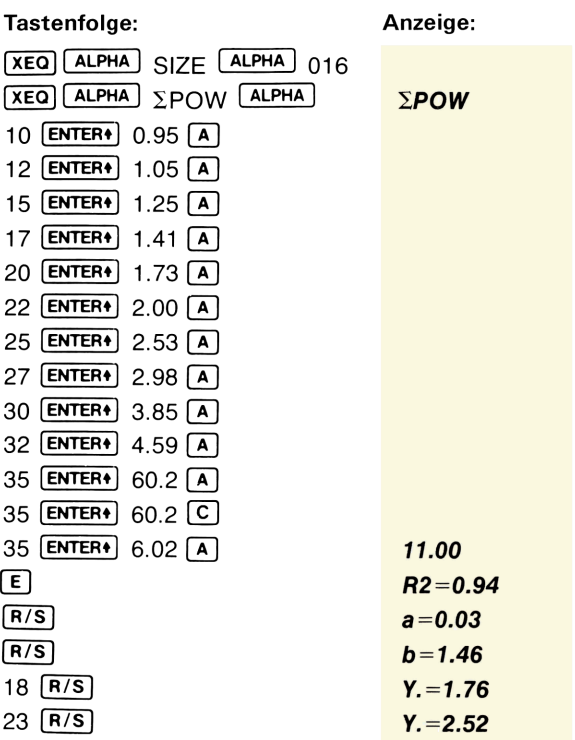

# **MULTIPLE LINEARE REGRESSION**

#### Drei unabhängige Variablen

Dieses Programm paßt eine lineare Gleichung der Form

$$
t = a + bx + cy + dz
$$

an eine Datenmenge  $\{(x_i, y_i, z_i, t_i), mit i = 1, 2, ..., n\}$  nach der Methode der kleinsten Quadrate an.

Die Regressionskoeffizienten a, b, c und d werden durch die Lösung des folgenden Gleichungssystems geschätzt. Das Programm bedient sich des GAUSSschen Eliminationsverfahrens mit partieller Pivotierung.

$$
\begin{bmatrix}\nn & \Sigma x_i & \Sigma y_i & \Sigma z_i \\
\Sigma x_i & \Sigma (x_i)^2 & \Sigma (x_i y_i) & \Sigma (x_i z_i) \\
\Sigma y_i & \Sigma (y_i x_i) & \Sigma (y_i)^2 & \Sigma (y_i z_i) \\
\Sigma z_i & \Sigma (x_i z_i) & \Sigma (y_i z_i) & \Sigma (z_i)^2\n\end{bmatrix}\n\begin{bmatrix}\na \\
b \\
c \\
d\n\end{bmatrix}\n=\n\begin{bmatrix}\n\Sigma t_i \\
\Sigma x_i t_i \\
\Sigma y_i t_i \\
\Sigma z_i t_i\n\end{bmatrix}
$$

Der Determinationskoeffizient R<sup>2</sup> ist definiert als:

$$
R^{2} = \frac{a\Sigma t_{i} + b\Sigma x_{i}t_{i} + c\Sigma y_{i}t_{i} + d\Sigma z_{i}t_{i} - \frac{1}{n} (\Sigma t_{i})^{2}}{\Sigma (t_{i}^{2}) - \frac{1}{n} (\Sigma t_{i})^{2}}
$$

### Zwei unabhängige Variablen

Es wird eine lineare Gleichung der Form

$$
t = a + bx + cy
$$

nach der Methode der kleinsten Quadrate an einen Datensatz mit  $\{(x_i, y_i, t_i), mit i = 1, 2, ..., n)\}$  angepaßt.

Die Regressionskoeffizienten a, b und c werden durch die Lösung des folgenden Gleichungssystems geschätzt. Das Programm bedient sich des GAUSSschen Eliminationsverfahrens mit partieller Pivotierung.

$$
\begin{bmatrix} n & \Sigma x_i & \Sigma y_i \\ \Sigma x_i & \Sigma (x_i)^2 & \Sigma x_i y_i \\ \Sigma y_i & \Sigma y_i x_i & \Sigma (y_i)^2 \end{bmatrix} \begin{bmatrix} a \\ b \\ c \end{bmatrix} = \begin{bmatrix} \Sigma t_i \\ \Sigma x_i t_i \\ \Sigma y_i t_i \end{bmatrix}
$$

Der Determinationskoeffizient R<sup>2</sup> ist definiert als:

$$
R^{2} = \frac{a\Sigma t_{i} + b\Sigma x_{i}t_{i} + c\Sigma y_{i}t_{i} - \frac{1}{n} (\Sigma t_{i})^{2}}{\Sigma (t_{i}^{2}) - \frac{1}{n} (\Sigma t_{i})^{2}}
$$

### Anmerkungen:

- In Ist der Wert der Determinante der Koeffizientenmatrix gleich Null, was die Existenz keiner oder mehrerer Lösungen bedeutet, so wird "DATA ERROR" angezeigt.
- Es gibt keine Obergrenze für die Anzahl von Datenpunkten, jedoch müssen folgende Mindestbedingungen erfüllt sein:
	- n ≧ 3 für den Fall von zwei unabhängigen Variablen n ≧ 4 für den Fall von vier unabhängigen Variablen.

### Quelle:

HP.67/97 Math Pac I, Programm MA1-07

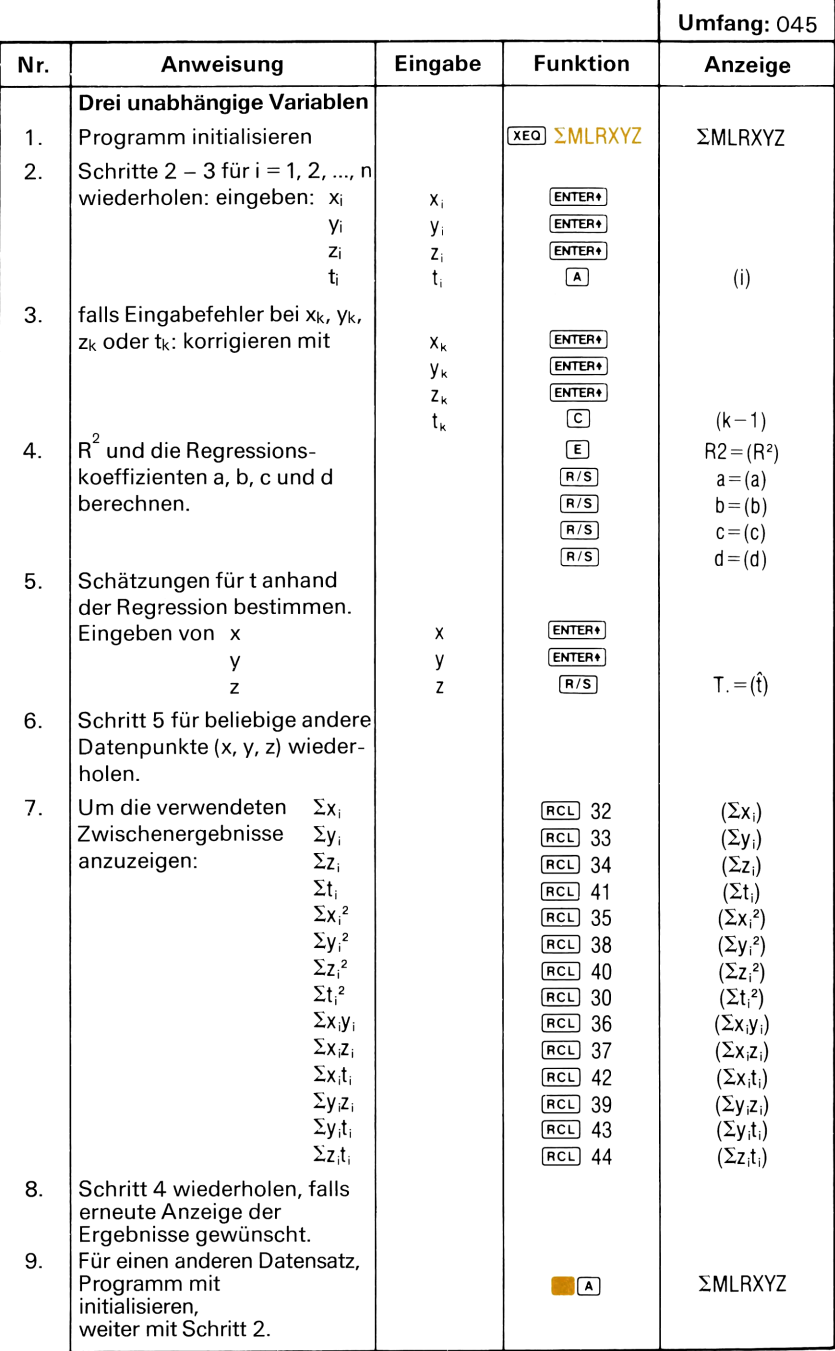

### **Beispiel:**

Für den folgenden Datensatz soll eine Regressionsgerade der Form t =  $a + bx + cy + dz$  bestimmt werden:

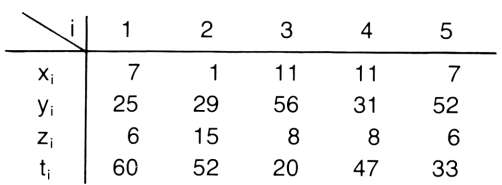

### Lösungen:

Die Regressionsgerade heißt t = 103,45 - 1,28x - 1,04y - 1.34z.

$$
R2 = 1.00
$$
  
First  $x = 7$ ,  $y = 25$ ,  $z = 6$ ,  $\hat{t} = 60.50$   
First  $x = 1$ ,  $y = 29$ ,  $z = 15$ ,  $\hat{t} = 52.00$ 

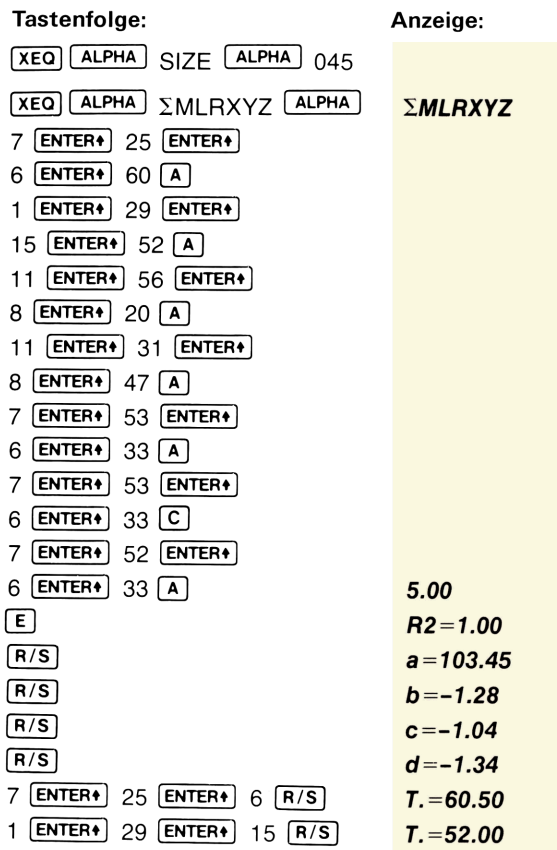

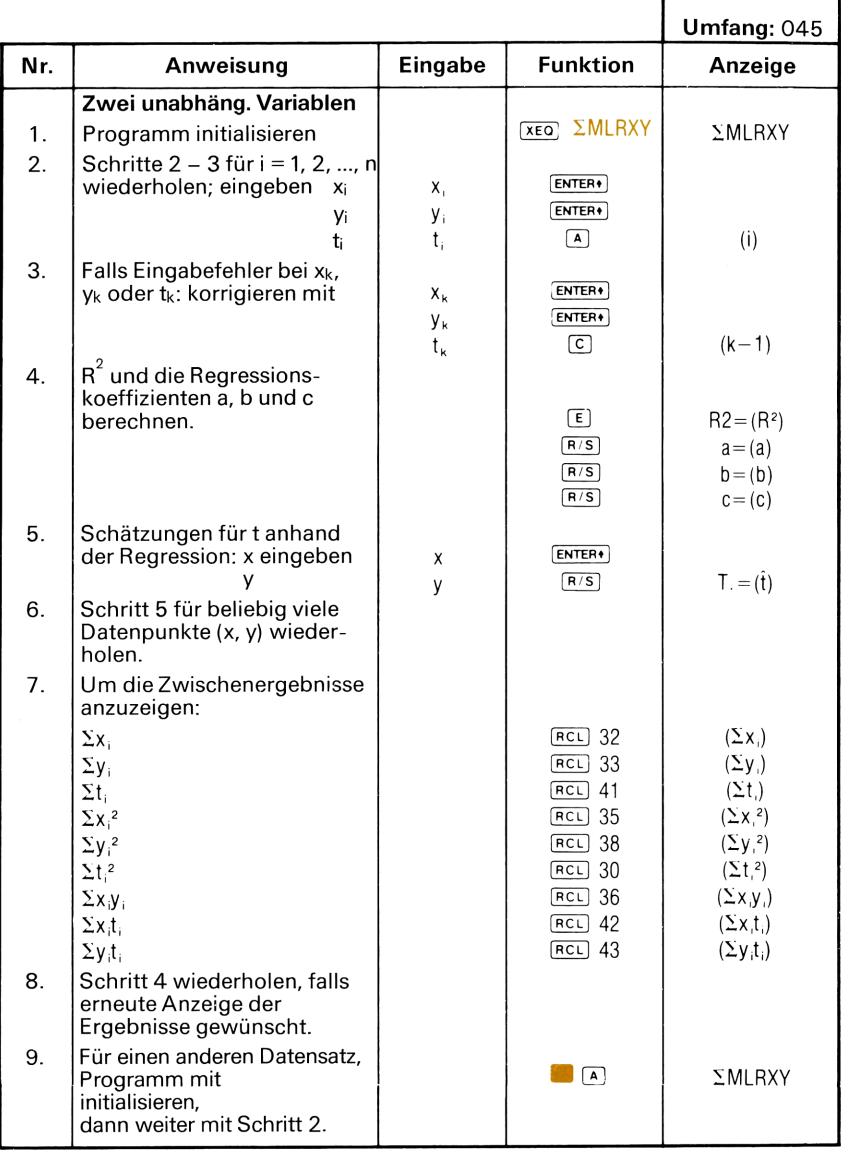

### Beispiel 2:

Für den folgenden Datensatz sind die Koeffizienten der Regressionsgleichung <sup>t</sup> für zwei unabhängige Variablen gesucht:  $t = a + bx + cy$ 

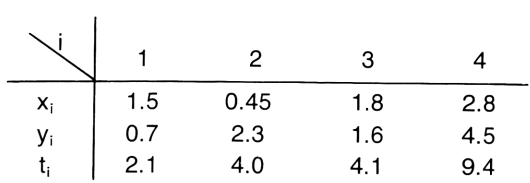

### Lösungen:

Die Regressionsgleichung lautet:  $t = -0.10 + 0.79x + 1.63y$ 

 $R^2 = 1,00$ Für  $x = 2$ ,  $y = 3$ ,  $\hat{t} = 6,37$ Für  $x = 1,5$ ,  $y = 0,7$ ,  $\hat{t} = 2,23$ 

# Tastenfolge: Anzeige:

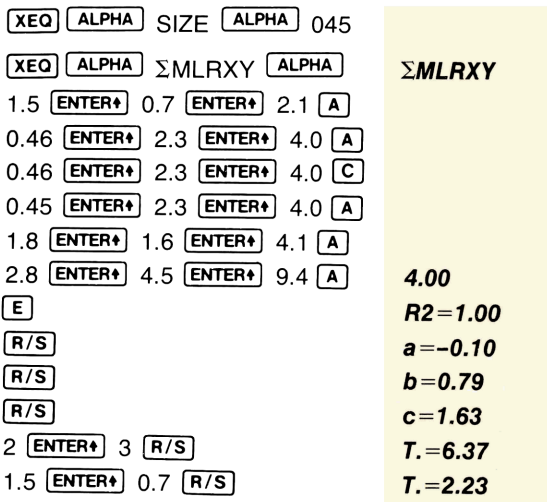

# **POLYNOM-REGRESSION**

# **Kubische Regression**

Das Programm paßt eine kubische Funktion der Form

 $y = a + bx + cx^{2} + dx^{3}$ 

nach der Methode der kleinsten Quadrate an einen Datensatz mit (xi, yi) für  $i = 1, 2, ..., n$  an.

Die Regressionskoeffizienten a, b, c und d werden durch die Lösung des untenstehenden Gleichungssystems geschätzt. Das Programm bedient sich des GAUSSschen Eliminationsverfahrens mit teilweiser Pivotierung.

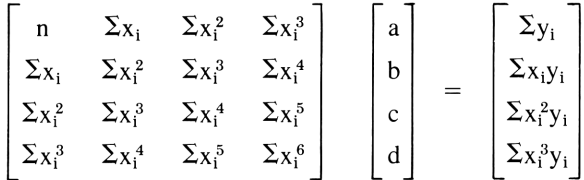

Der Determinationskoeffizient R<sup>2</sup> ist definiert als:

$$
R^{2} = \frac{a\Sigma y_{i} + b\Sigma x_{i}y_{i} + c\Sigma x_{i}^{2}y_{i} + d\Sigma x_{i}^{3}y_{i} - \frac{1}{n} (\Sigma y_{i})^{2}}{\Sigma (y_{i}^{2}) - \frac{1}{n} (\Sigma y_{i})^{2}}
$$

# **Parabolische Regression**

Das Programm paßt einen Datensatz mit  $(x_i, y_i)$  und i = 1,2, ..., n an eine Parabel der Form

$$
y = a + bx + cx^2
$$

nach der Methode der kleinsten Quadrate an.

Die Regressionskoeffizienten a, b und c werden durch die Lösung des untenstehenden Gleichungssystems geschätzt. Das Programm bedient sich des GAUSSschen Eliminationsverfahrens mit teilweiser Pivotierung.<br>  $\begin{bmatrix} 0 & \sum_{x_i} & \sum_{x_i}^{2} \end{bmatrix} \begin{bmatrix} 0 & \sum_{x_i} & \sum_{x_i} & \sum_{x_i} & \sum_{x_i} & \sum_{x_i} & \sum_{x_i} & \sum_{x_i} & \sum_{x_i} & \sum_{x_i} & \sum_{x_i} & \sum_{x_i} & \sum_{x_i} & \sum_{x_i} & \sum_{x_i} & \sum_{x_i} & \sum_{x_i} & \sum_{x_i$ 

For the following equations:

\ncoeffizienten, a, b, and c, werden, durch die Lös

\nhungssystems, geschätzt. Das Programm, be

\nminationsverfahrens mit teilweiser Pivotierung.

\n
$$
\begin{bmatrix}\nn & \Sigma x_i & \Sigma x_i^2 \\
\Sigma x_i & \Sigma x_i^2 & \Sigma x_i^3 \\
\Sigma x_i^2 & \Sigma x_i^3 & \Sigma x_i^4\n\end{bmatrix}\n\begin{bmatrix}\na \\
b \\
c\n\end{bmatrix}\n=\n\begin{bmatrix}\n\Sigma y_i \\
\Sigma x_i y_i \\
\Sigma x_i^2 y_i\n\end{bmatrix}
$$
\nnskoeffizient R<sup>2</sup> ist definiert als:

\n
$$
a\Sigma y_i + b\Sigma x_i y_i + c\Sigma x_i^2 y_i - \frac{1}{n} (\Sigma y_i)^2
$$
\n
$$
R^2 = \frac{a\Sigma y_i + b\Sigma x_i y_i + c\Sigma x_i^2 y_i - \frac{1}{n} (\Sigma y_i)^2}{n}
$$

Der Determinationskoeffizient R2 ist definiert als:

$$
R^{2} = \frac{a\Sigma y_{i} + b\Sigma x_{i}y_{i} + c\Sigma x_{i}^{2}y_{i} - \frac{1}{n} (\Sigma y_{i})^{2}}{\Sigma (y_{i}^{2}) - \frac{1}{n} (\Sigma y_{i})^{2}}
$$

### Anmerkungen:

- **M** Ist die Determinante der Koeffizientenmatrix gleich Null, so wird "DATA ERROR" angezeigt; dies entspricht der Situation, daß entweder keine oder mehrere Lösungen existieren.
- m Es gibt keine Obergrenze für die Anzahl <sup>n</sup> der Datenpunkte, jedoch sind folgende Mindestbedingungen zu erfüllen:

n ≥ 3 für parabolische Regression  $n \geq 4$  für kubische Regression.

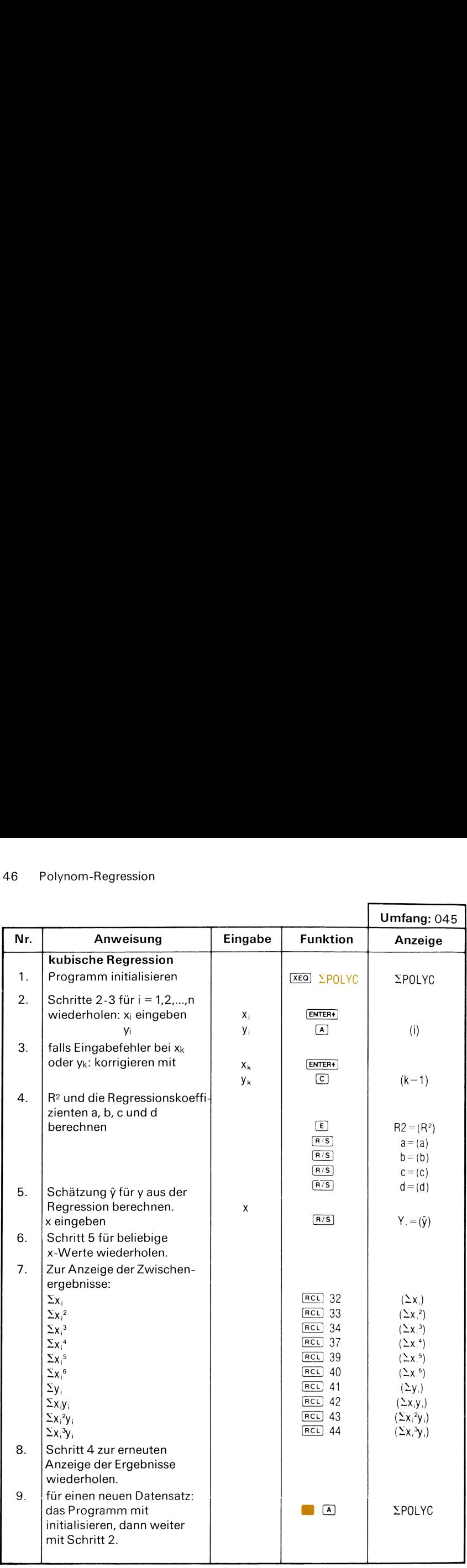

# Beispiel 1:

Für den folgenden Datensatz soll eine kubische Regression errechnet werden, es sind Koeffizienten a, b, c und d zu schätzen:

$$
y = a + bx + cx2 + dx3
$$
  
\nx 1 2 3 4 5  
\nx 3 1 1.2 1.4 1.6  
\ny 24 20 10 13 12

### Lösungen:

 $y = 47,94 - 9,76x - 41,07x^{2} + 20,83x^{3}$  $R^2 = 0.87$ Für  $x = 1$ ,  $\hat{y} = 17,94$ Für  $x = 1,4$ ,  $\hat{y} = 10,94$ 

### Tastenfolge: Anzeige:

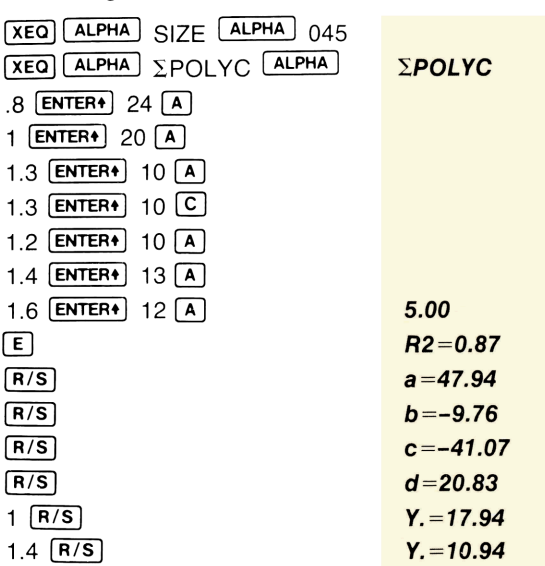

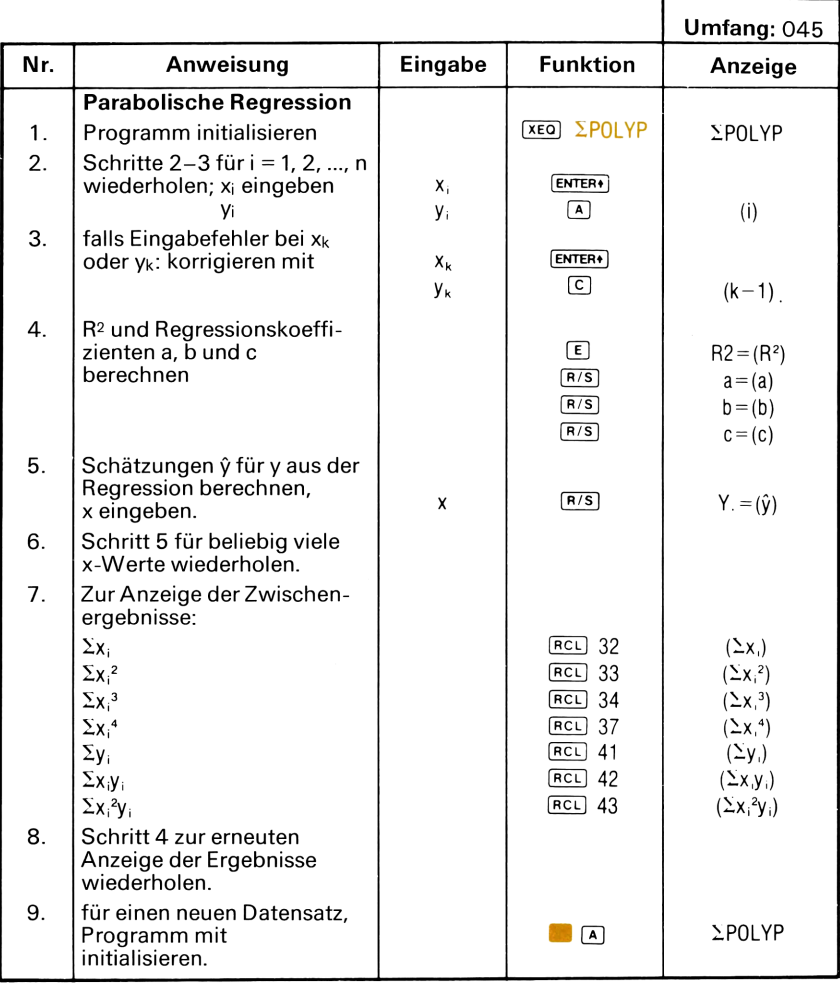

## Beispiel 2:

Für den folgenden Datensatz soll eine parabolische Regression bestimmt werden; es sollen geeignete Koeffizienten a, b und c für  $y = a + bx + cx^2$  geschätzt werden

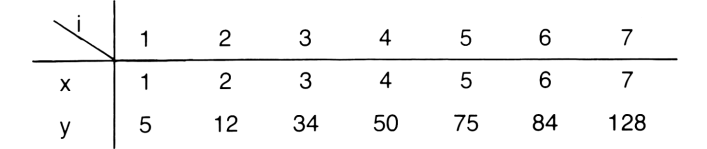

### Lösungen:

 $y = -4,00 + 6,64x + 1,64x^2$  $R^2 = 0.98$ Für  $x = 2$ ,  $\hat{y} = 15,86$ Für  $x = 4$ ,  $\hat{y} = 48,86$ 

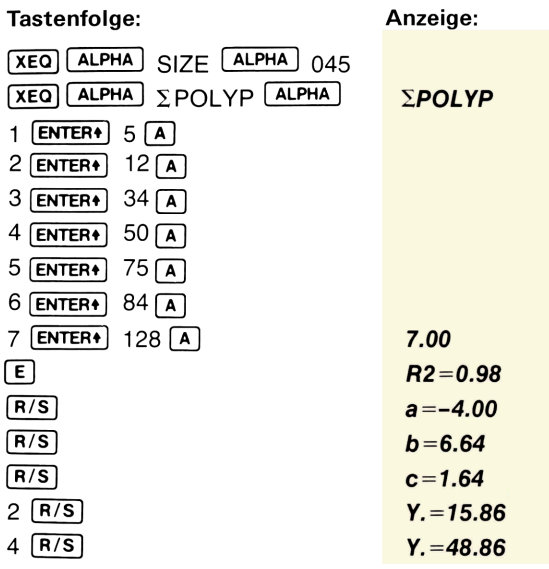

# <sup>t</sup> - VERTEILTE PRÜFSTATISTIKEN

# Paarweise Mittelwertsvergleiche für abhängige Stichproben

Gegeben sei eine Menge von Meßwertpaaren aus normalverteilten Grundgesamtabgeben sei eine wenge von weiswerepaaren aas normalverteilten en<br>heiten mit unbekannten Parametern und us (Populationsmittelwerte). **CONTRICTE PRÜFSTATISTIK**<br> **CONTRIGE PRÜFSTATISTIK**<br> **CONTRIGE PRESENT PRESENT AND A SUBSET AND A SUBSET AND A SUBSET AND A SUBSET AND A SUBSET AND A SUBSET AND A SUBSET AND A SUBSET AND A SUBSET AND A SUBSET AND A SUBSET** 

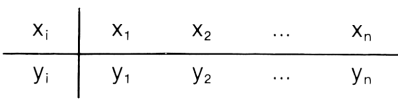

Es seien

$$
D_i = x_i - y_i
$$

$$
\overline{D} = \frac{1}{n} \sum_{i=1}^{n} D_i
$$

$$
s_D = \sqrt{\frac{\Sigma D_i^2 - \frac{1}{n} (\Sigma D_i)^2}{n-1}}
$$

Die t-Prüfgröße (t-Statistik) ist:

$$
t = \frac{\overline{D}}{s_D} \cdot \sqrt{n}
$$

mit n-1 Freiheitgraden (df). Damit kann die Nullhypothese

$$
H_0: \mu_1 = \mu_2
$$

 $\rm H_0:~\mu_1= \mu_2$ erte in der Grundgesamthe<br>search. Iowa State Univers über die Gleichheit der Mittelwerte in der Grundgesamtheit überprüft werden.

#### Literatur:

OSTLE, B. 1963. Statistics in Research. lowa State University Press.

# t-Test für Mittelwerte aus unabhängigen Stichproben

Angenommen  $(x_1, x_2, ..., x_{n1})$  und  $(y_1, y_2, ..., y_{n2})$  sind unabhängige Zufallsstichproben aus zwei normalverteilten Grundgesamtheiten mit unbekannten Mittelwerten  $\mu_1$  und  $\mu_2$ , sowie gleicher, aber unbekannter Varianz  $\sigma^2$ .

Es soll die Nullhypothese Ho

$$
H_0: \mu_1 - \mu_2 = d
$$

untersucht werden.

Es sind

$$
\overline{x} = \frac{1}{n_1} \sum_{i=1}^{n_1} x_i
$$

$$
\overline{y} = \frac{1}{n_2} \sum_{i=1}^{n_2} y_i
$$

$$
t = \frac{\overline{x} - \overline{y} - d}{\sqrt{\frac{1}{n_1} + \frac{1}{n_2}}} \sqrt{\frac{\sum x_i^2 - n_1 \overline{x}^2 + \sum y_i^2 - n_2 \overline{y}^2}{n_1 + n_2 - 2}}
$$

Die obige t-Statistik kann zur Prüfung der Nullhypothese H<sub>o</sub> verwendet werden; sie ist (Student's-) t-verteilt mit  $n_1 + n_2 - 2$  Freiheitsgraden (df).

### Quelle:

BROWNLEE, K. A. 1965. Statistical Theory an Methodology in Science and Engineering. New York: John Wiley & Sons.

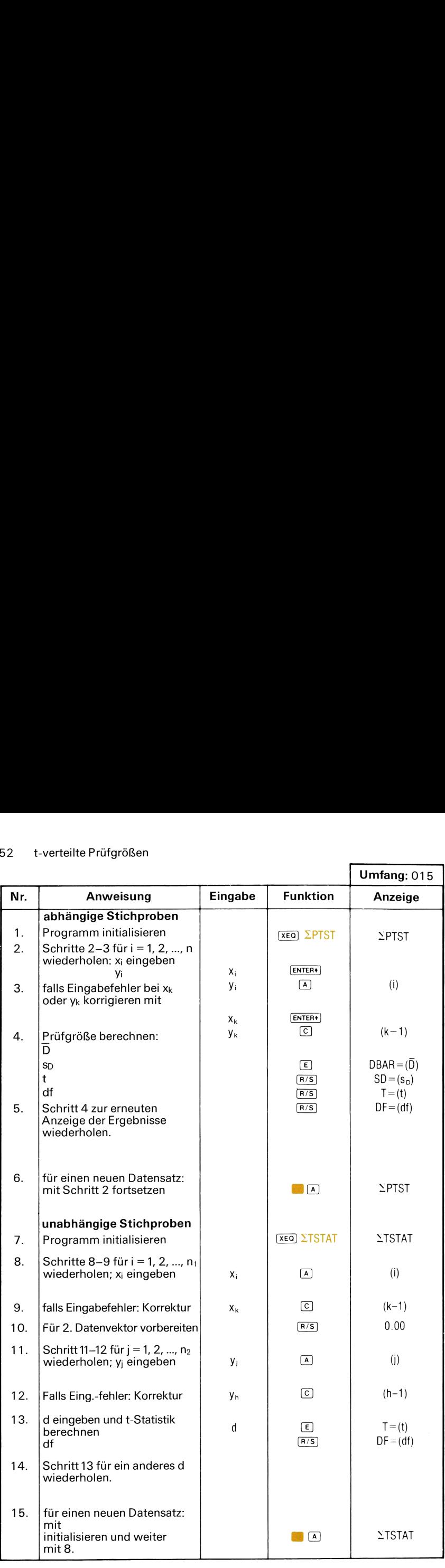

 $\overline{a}$ 

Beispiel 1:

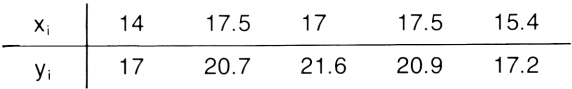

 $\overline{D} = -3.20$  $s_D = 1.00$  $t = -7.16$  $df = 4.00$ 

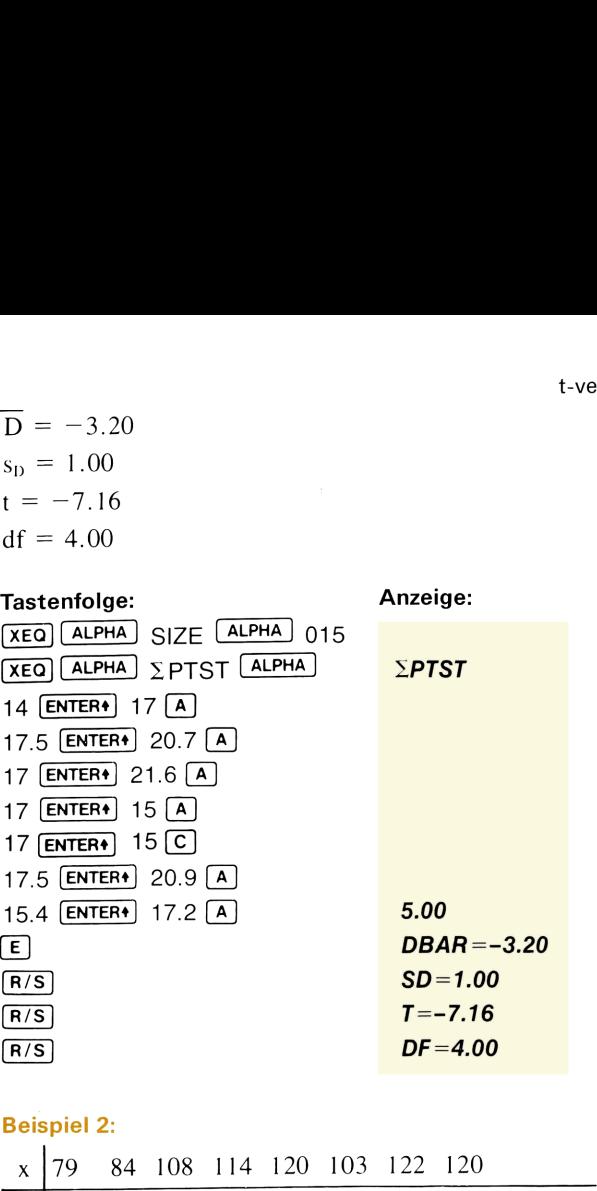

# Beispiel 2:

x|79 84 108 114 120 103 122 120 y 91 103 90 113 108 87 100 80 99 54  $n_1=8$  $n_2 = 10$ Für d = 0 (i.e., H<sub>o</sub>:  $\mu_1 = \mu_2$ ) folgt  $t = 1,73$ , df = 16,00

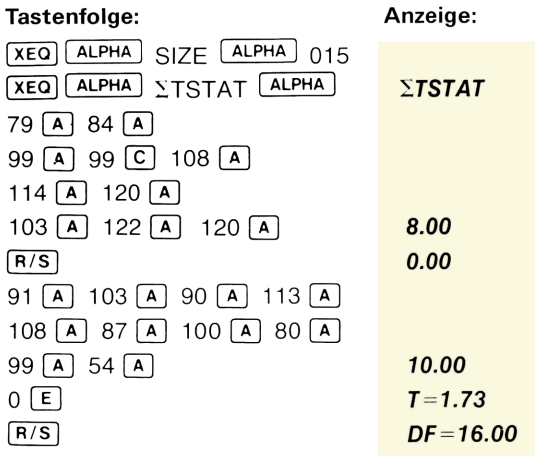

# CHI-QUADRAT-PRÜFGRÖSSE

Dieses Programm berechnet die X2-Statistik für die Güte der Anpassung einer empirischen Verteilung an eine theoretische nach folgender Formel:

$$
{\chi_1}^2\,=\,\sum_{i\,=\,1}^n\,\frac{(O_i\,-\,E_i)^2}{E_i}\,\,\text{ mit}\,\text{d}f=n-1
$$

wobei O<sub>i</sub> = beobachtete Häufigkeit

 $E_i$  = erwartete Häufigkeit

 $n = A$ nzahl der Klassen.

Sind alle Klassen gleich häufig besetzt, nämlich mit

$$
\left(E = E_i = \frac{\Sigma O_i}{n} \text{ für jedes}\right)
$$

vereinfacht sich /." zu

$$
\chi_2^2 = \frac{n \Sigma O_i^2}{\Sigma O_i} - \Sigma O_i
$$

### Anmerkungen:

<sup>e</sup> Um die theoretischen Voraussetzungen der X2-Verteilung zu erfüllen, muß in manchen Fällen eine Zusammenlegung von Klassen erfolgen, damit jede (theoretische) erwartete Häufigkeit dem Mindestwert von 5 übersteigt.

# Literatur:

FREUND, J. E. 1962. Mathematical Statistics.

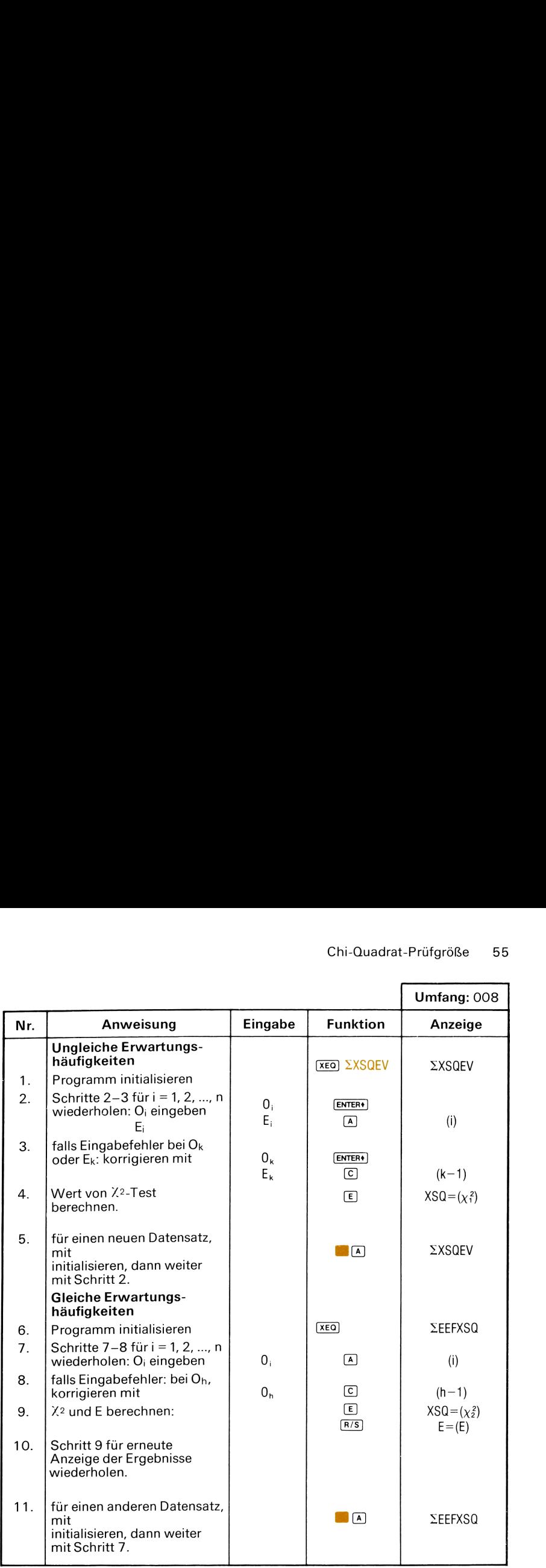

# 56 Chi-Quadrat-Prüfgröße

# Beispiel 1:

Gesuchtist der X? Wert für die Anpassung der Verteilung von O; an E;:

adaptat-Prüfgröße

\ner 
$$
χ_2
$$
 Wert für die Anpassung der Verteilung von O<sub>i</sub> an E<sub>i</sub>:

\n

| O <sub>i</sub> | 8   | 50    | 47    | 56   | 5    | 14   |
|----------------|-----|-------|-------|------|------|------|
| E <sub>i</sub> | 9.6 | 46.75 | 51.85 | 54.4 | 8.25 | 9.15 |
| $χ_1^2 = 4.84$ |     |       |       |      |      |      |

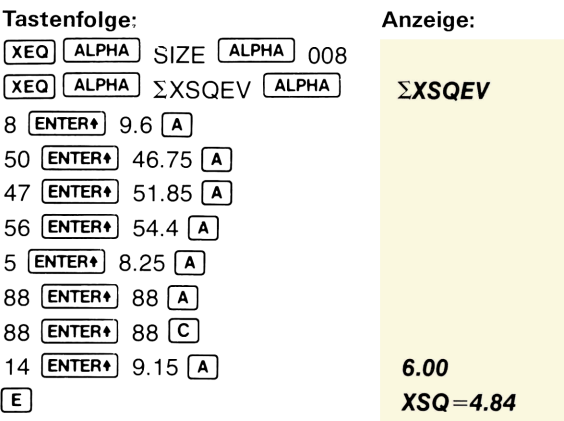

### Beispiel 2:

Die folgende Häufigkeitstabelle entstammt einer Serie von 120 Würfen eines Würfels. Es soll untersucht werden, ob der Würfel fehlerhaft ist (Irrtumswahrscheinlichkeit  $\alpha$  = 0,05). Chi-Quadrat-Prüfg<br>
:<br>
ide Häufigkeitstabelle entstammt einer Serie von 120 Wi<br>
is soll untersucht werden, ob der Würfel fehlerhaft ist (Irr<br>
ieit  $\alpha = 0.05$ ).<br>
Die erwarteten Häufigkeiten sind gleich.<br>
Anzahl 123456

Beachte: Die erwarteten Häufigkeiten sind gleich.

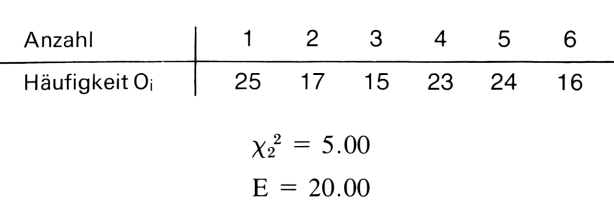

Da der empirische  $\chi^2$ -Wert von 5,00 kleiner als der kritische Tabellenwert für  $\alpha$  = 0,05 von 11,07 ist, muß die Hypothese, daß der Würfel fehlerfrei ist, beibehalten werden.

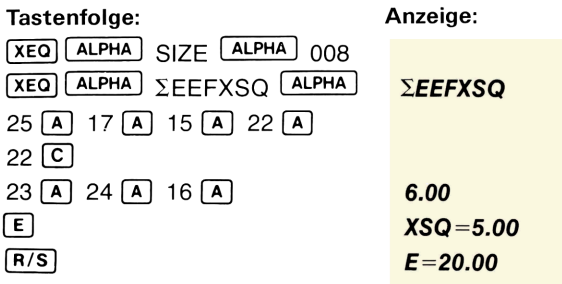

# KONTINGENZ-TAFELN

Kontingenz-Tafeln dienen zur Probe, ob zwei Variablen voneinander unabhängig sind.

Dieses Programm berechnet die  $\chi^2$ -Statistik, für die Hypothese der Unabhängigkeit beider Variablen. Daneben wird der Kontingenzkoeffizient CC von PEARSON bestimmt, welcher den Grad des Zusammenhangs zwischen beiden Variablen widerspiegelt. **KONTINGENZ-TAFELN**<br>
freih dienen zur Probe, ob zwei Variablen voneinande<br>
mm berechnet die  $\chi^2$ -Statistik, für die Hypothese der<br>
ririablen. Daneben wird der Kontingenzkoeffizient CC v<br>
elcher den Grad des Zusammenhang

# 2 x k Kontingenztafel

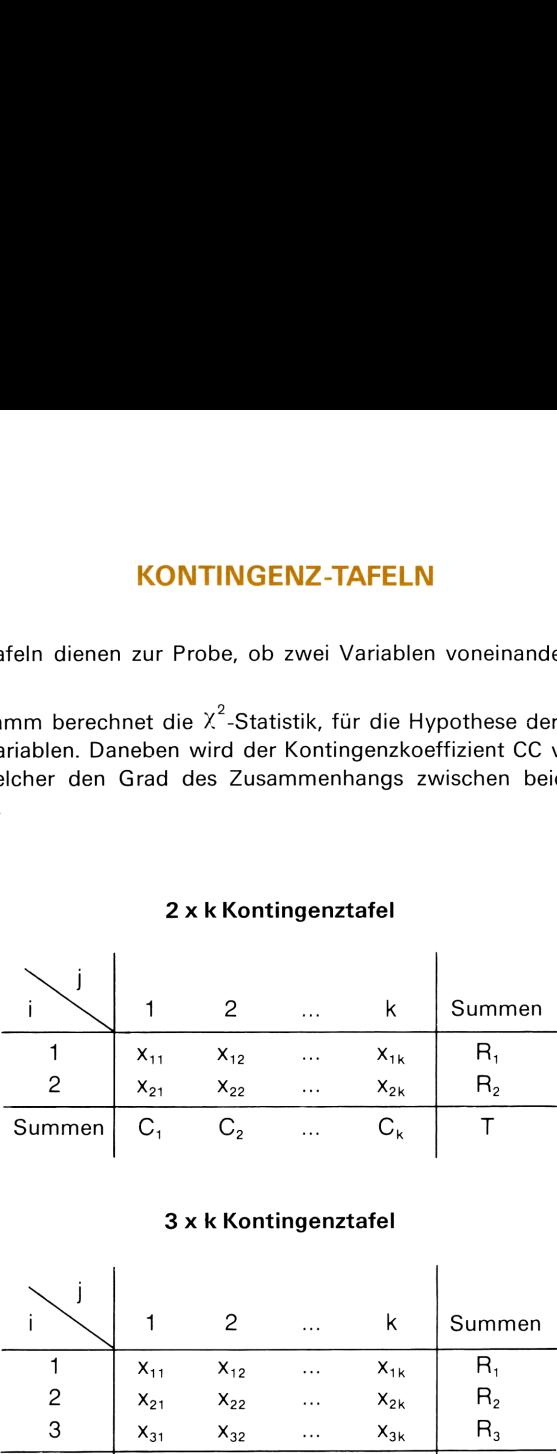

### 3 x k Kontingenztafel

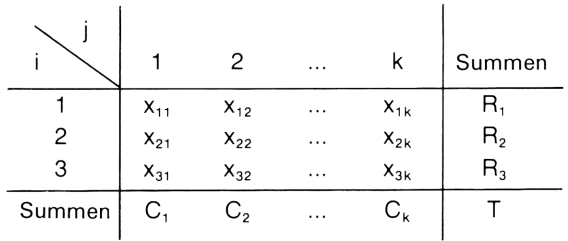

Formeln:

$$
\text{Zeilensumme} \qquad R_i = \sum_{j=1}^k x_{ij} \quad \text{ if } i = 1, \, 2 \text{ (for } 2 \times k) \\qquad \qquad i = 1, \, 2, \, 3 \text{ (for } 3 \times k) \\
$$

Spaltensumme 
$$
C_j = \sum_{i=1}^{n} x_{ij}
$$
  $j = 1, 2, ..., k$   
\n $n = 2$  (for  $2 \times k$ )  
\n $n = 3$  (for  $3 \times k$ )

Gesamtsumme 
$$
T = \sum_{i=1}^{n} \sum_{j=1}^{k} x_{ij}
$$
  $n = 2$  (for  $2 \times k$ )  
  $n = 3$  (for  $3 \times k$ )

 $\chi^2$ -Prüfgröße:

\n Kontingenz-Tafeln  
\n
$$
\chi^2 = \sum_{i=1}^n \sum_{j=1}^k \frac{(x_{ij} - E_{ij})^2}{E_{ij}} \text{ mit df} = (n-1)(k-1)
$$
\n
$$
= T \left( \sum_{i=1}^n \sum_{j=1}^k \frac{x_{ij}^2}{R_i C_j} \right) - T \qquad n = 2 \text{ (für } 2 \times k)
$$
\n

\n\n Kontingenzkoeffizient CC:  
\n
$$
C_c = \sqrt{\frac{\chi^2}{T + \chi^2}}
$$
\n

\n\n Literatur:  
\n OSTLE, B. 1972. Statistics in Research. Iowa State University Press.  
\n \n Umfang: 015  
\n Nr. \n Amweisung

\n Eingabe

\n\n Funktion \n Anzeige

\n

$$
= T\left(\sum_{i=1}^{n} \sum_{j=1}^{k} \frac{x_{ij}^{2}}{R_{i} C_{j}}\right) - T \qquad n = 2 \text{ (für } 2 \times k\text{)}
$$
  
coefficient CC:  

$$
C_{c} = \sqrt{\frac{\chi^{2}}{T + \chi^{2}}}
$$
  
172. Statistics in Research. Iowa State University Press.

$$
C_{c} = \sqrt{\frac{\chi^{2}}{T + \chi^{2}}}
$$

## Literatur:

OSTLE, B. 1972. Statistics in Research. Iowa State University Press.

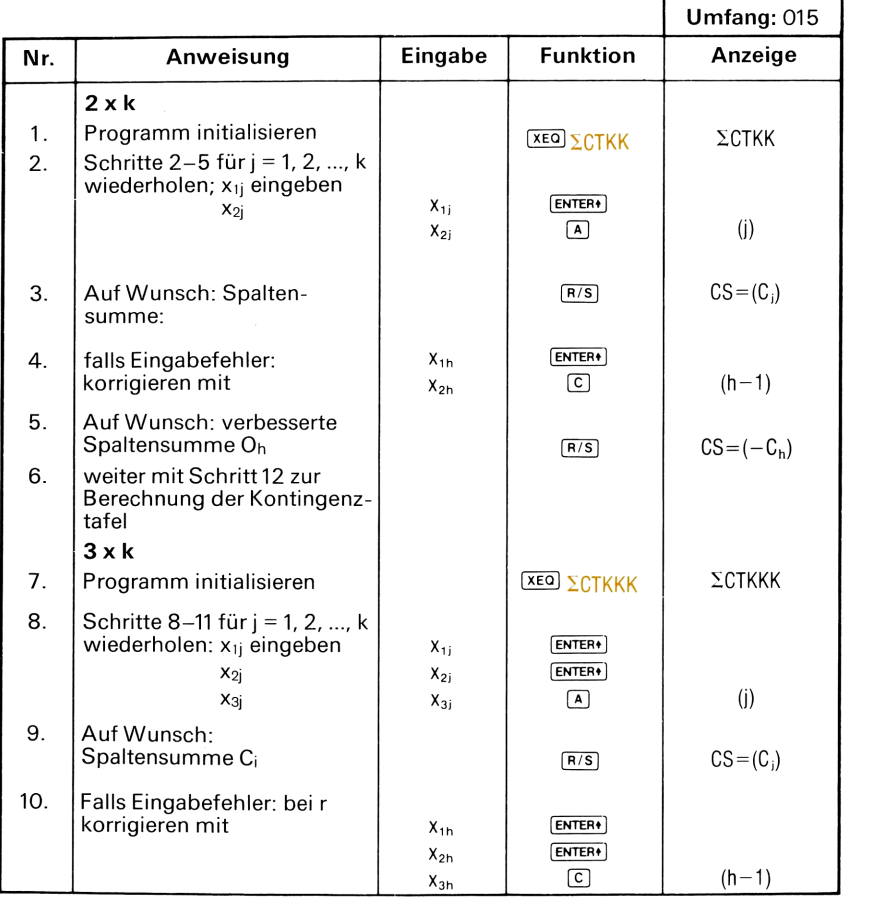

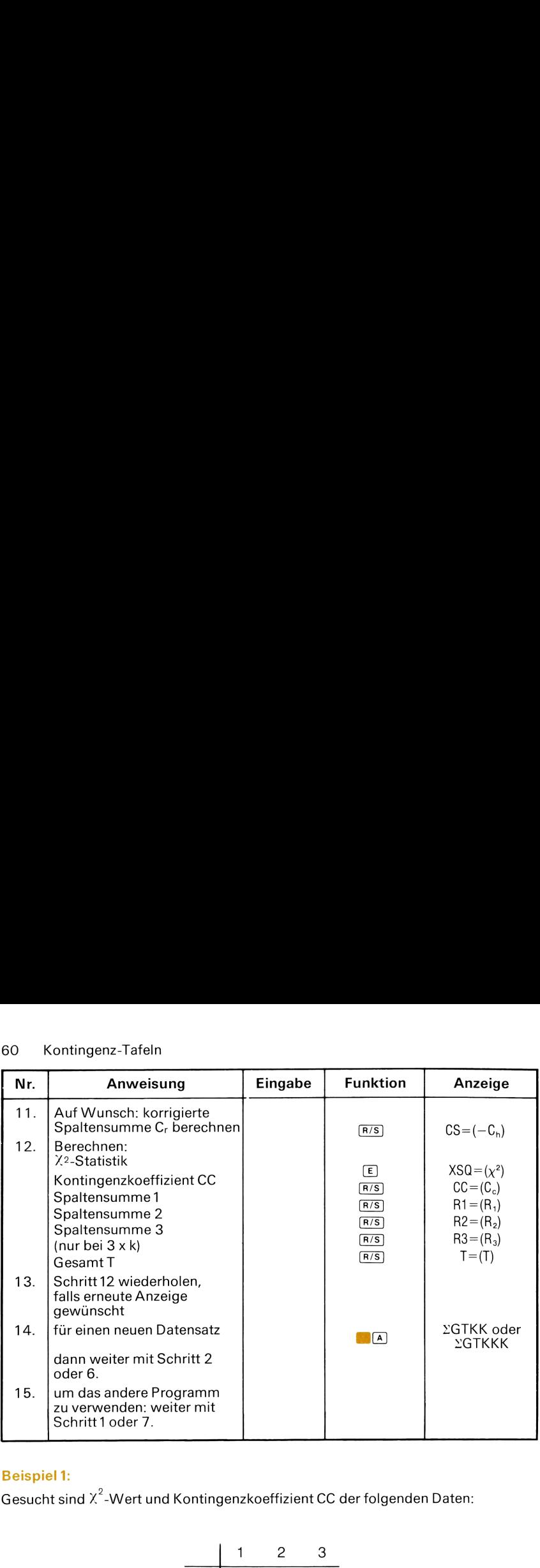

# Beispiel 1:

Gesucht sind  $\chi^2$ -Wert und Kontingenzkoeffizient CC der folgenden Daten:

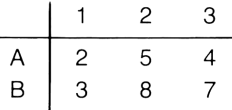

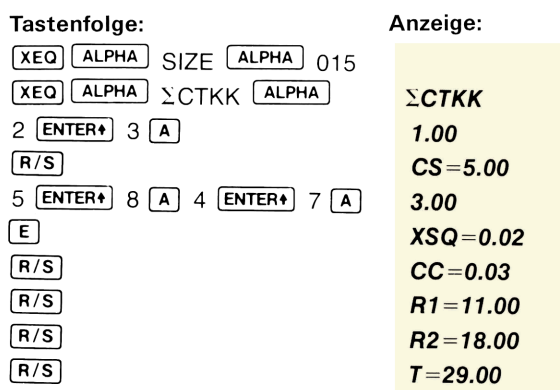

# Beispiel 2:

Gesucht sind  $\chi^2$ -Wert und CC für folgenden Datensatz:

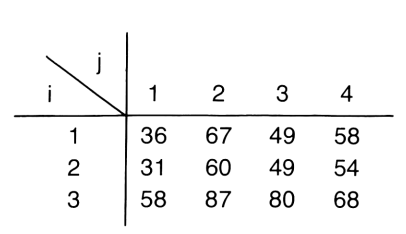

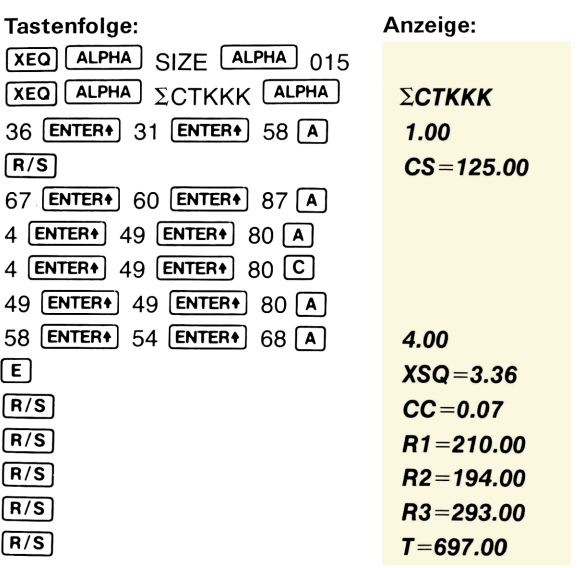

# RANG-KORRELATIONS-KOEFFIZIENT NACH SPEARMAN (SPEARMANS RHO)

SPEARMANS Rang-Korrelations-Koeffizient ist ein Maß für den Zusammenhang von Rangreihen: Werden beispielsweise <sup>n</sup> Personen von 2 Beurteilern auf Rangreihen von <sup>1</sup> bis <sup>n</sup> verteilt, so kann der Zusammenhang mit dem Korrelationsmaß von SPEARMAN beurteilt werden.

SPEARMANS Rang-Korrelations-Koeffizient ist definiert als

$$
r_s = 1\,-\,\frac{6\sum_{i=1}^n D_i{}^2}{n(n^2-1)}
$$

wobei:  $n =$  Anzahl der Rangplatzpaare  $(x_i, y_i)$ 

 $D_i$  = Rangplatzdifferenz  $x_i - y_i = R_i - S_i$ 

Wenn die Zufallsvariablen X und Y, die die <sup>n</sup> Beobachtungspaare bilden, unabhängig sind, ist rs um Null mit Varianz

$$
\frac{\textstyle 1}{\textstyle n-1}
$$

verteilt. Die Nullhypothese H<sub>0</sub>, daß X und Y unabhängige Zufallsvariablen sind, kann<br>mit<br> $z = r_e \sqrt{\frac{n-1}{n-1}}$ mit

$$
z = r_s \sqrt{n-1}
$$

geprüft werden. Z ist standard normal verteilt (N(0,1)) für großes n (mindestens iedoch für  $n \ge 10$ ).

Wird die Nullhypothese über die Unabhängigkeit von X und Y nicht verworfen, so darf angenommen werden, daß der Korrelations-Koeffizient in der Population  $p (x, y) = 0$  ist, jedoch bedeutet Abhängigkeit zwischen den Variablen nicht notwendigerweise, daß  $\rho$  (x, y)  $\pm$ u O.

# Beachte:

 $\blacksquare$  -1 $\leq$ rs $\leq$ 1

 $M_{\text{rs}}$  = 1.00 bedeutet vollständige Übereinstimmung der Rangreihen,

 $r_s = -1.00$  heißt vollständige Übereinstimmung der Rangreihen in umgekehrter Folge.

### Quelle:

GIBBONS,J. D. 1971. Nonparametric Statistical Inference. New York: McGraw-Hiil.

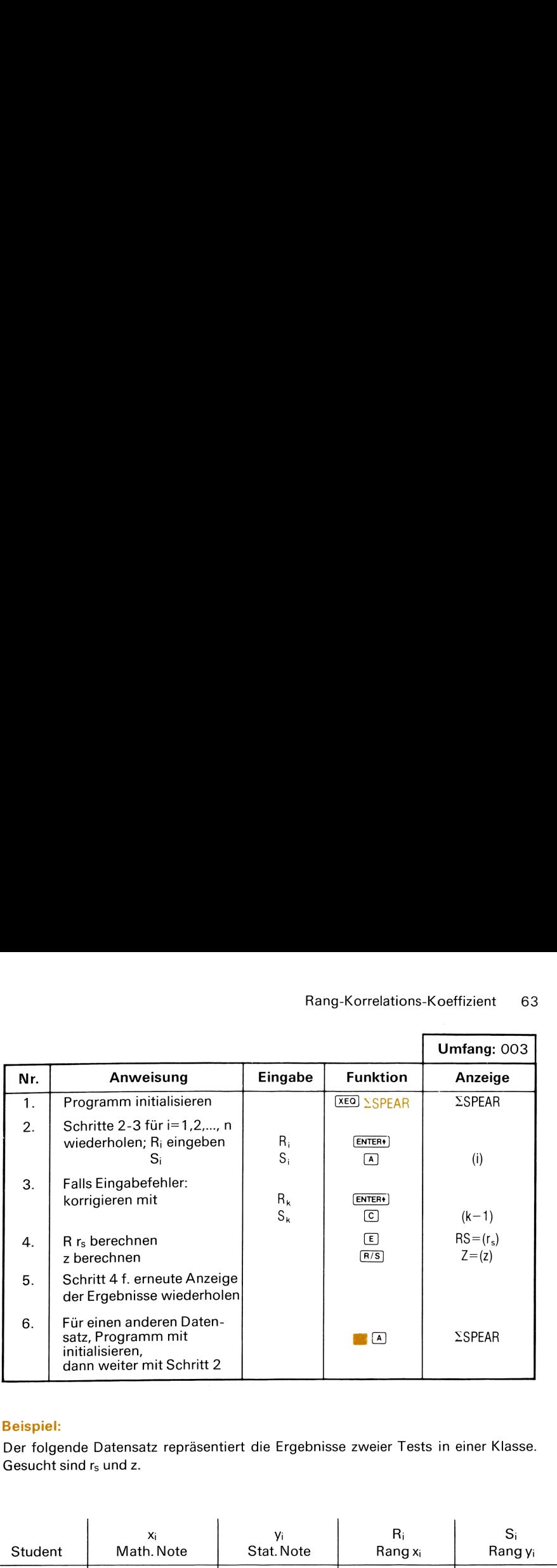

# Beispiel:

Der folgende Datensatz repräsentiert die Ergebnisse zweier Tests in einer Klasse. Gesucht sind  $r_s$  und z.

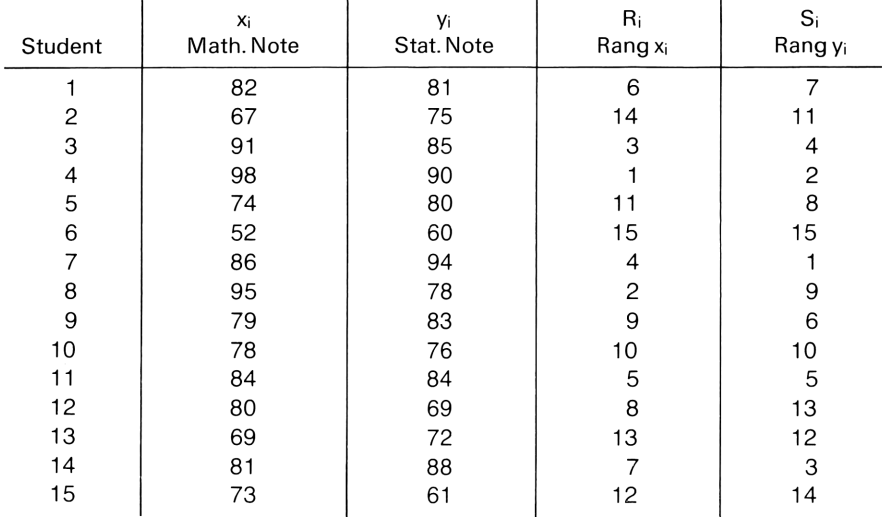

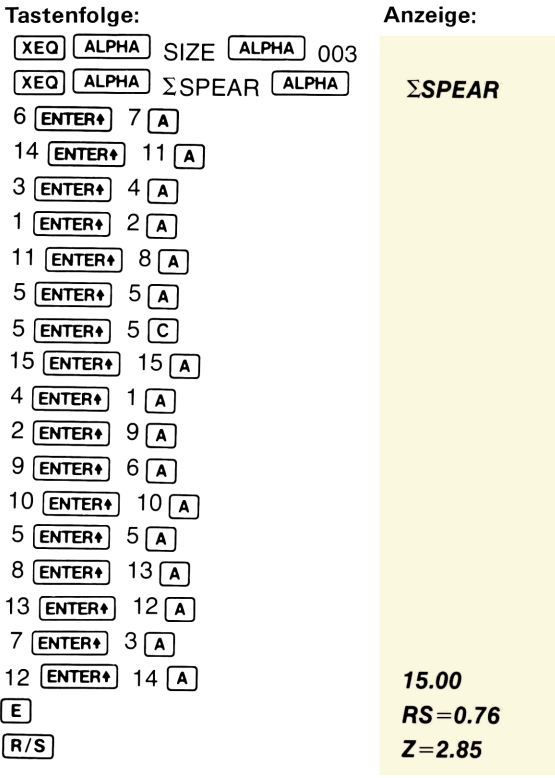

Notizen

## **NORMAL- UND INVERSE NORMAL-VERTEILUNG**

Dieses Programm berechnet die Dichtefunktion f(x) der Standardnormalverteilung und das normalisierte Integral Q(x) für gegebenes x. Ebenso kann x bestimmt werden, wenn Q(x) bekannt ist. Die Standardnormalverteilung hat den Mittelwert 0 und die Streuung 1.

### Gleichungen:

1. Dichtefunktion der Standardnormalverteilung

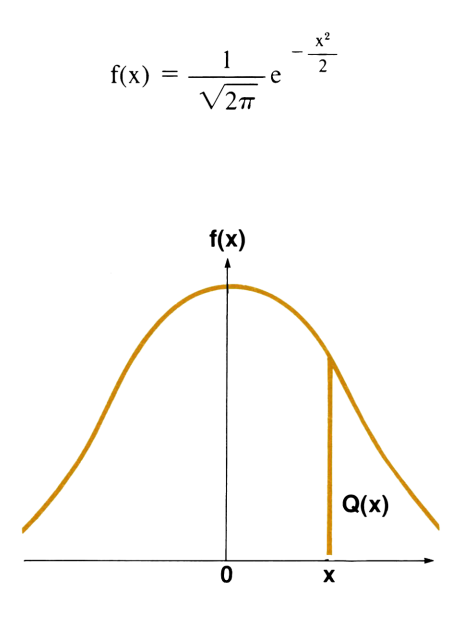

2. Normiertes Integral

$$
Q(x) = \frac{1}{\sqrt{2\pi}} \int_{x}^{\infty} e^{-\frac{t^{2}}{2}} dt
$$

Zur Berechnung von  $Q(x)$  für gegebenes x wird eine Polynomapproximation verwendet.

Es sei  $R = f(x) (b_1t + b_2t^2 + b_3t^3 + b_4t^4 + b_5t^5) + \epsilon(x)$ wobei  $|\epsilon(x)| < 7.5 \times 10^{-8}$ 

$$
t = \frac{1}{1 + r |x|} , \qquad r = 0.2316419
$$

 $b_1 = .319381530,$   $b_2 = -.356563782$  $b_3 = 1.781477937$ ,  $b_4 = -1.821255978$  $b_5 = 1.330274429$ 

Dann ist  $Q(x) = \begin{cases} R & \text{wenn } x \ge 0 \\ 1 - R & \text{wenn } x < 0 \end{cases}$  mit Fehler  $|\epsilon(x)| < 7.5 \times 10^{-8}$ 

# 3. Inverse Normalverteilung Für  $Q > 0$ , gibt es ein x, so daß

$$
Q = \frac{1}{\sqrt{2\pi}} \int_{x}^{\infty} e^{-\frac{t^2}{2}} dt
$$

Dabei wird die folgende rationale Näherung verwendet:

$$
\text{es sei} \quad y = t - \frac{c_0 + c_1 t + c_2 t^2}{1 + d_1 t + d_2 t^2 + d_3 t^3} + \epsilon(Q)
$$

mit  $|\epsilon(Q)| < 4.5 \times 10^{-4}$ 

$$
t = \begin{cases} \sqrt{\ln \frac{1}{Q^2}} & \text{when } 0 < Q \le 0.5\\ \sqrt{\ln \frac{1}{(1-Q)^2}} & \text{when } 0.5 < Q < 1 \end{cases}
$$

$$
c_0 = 2.515517 \t d_1 = 1.432788
$$
  
\n
$$
c_1 = 0.802853 \t d_2 = 0.189269
$$
  
\n
$$
c_2 = 0.010328 \t d_3 = 0.001308
$$

$$
\text{dann ist } x = \left\{ \begin{array}{ll} y & \text{wenn } 0 < Q \leq 0.5 \\ -y & \text{wenn } 0.5 < Q < 1 \end{array} \right. \text{ mit Fehler } \left| \epsilon(Q) \right| < 4.5 \times 10^{-4}
$$

### Quelle:

Abramowitz und Stegun, Handbook of Mathematical Functions, National Bureau of Standards, 1970.

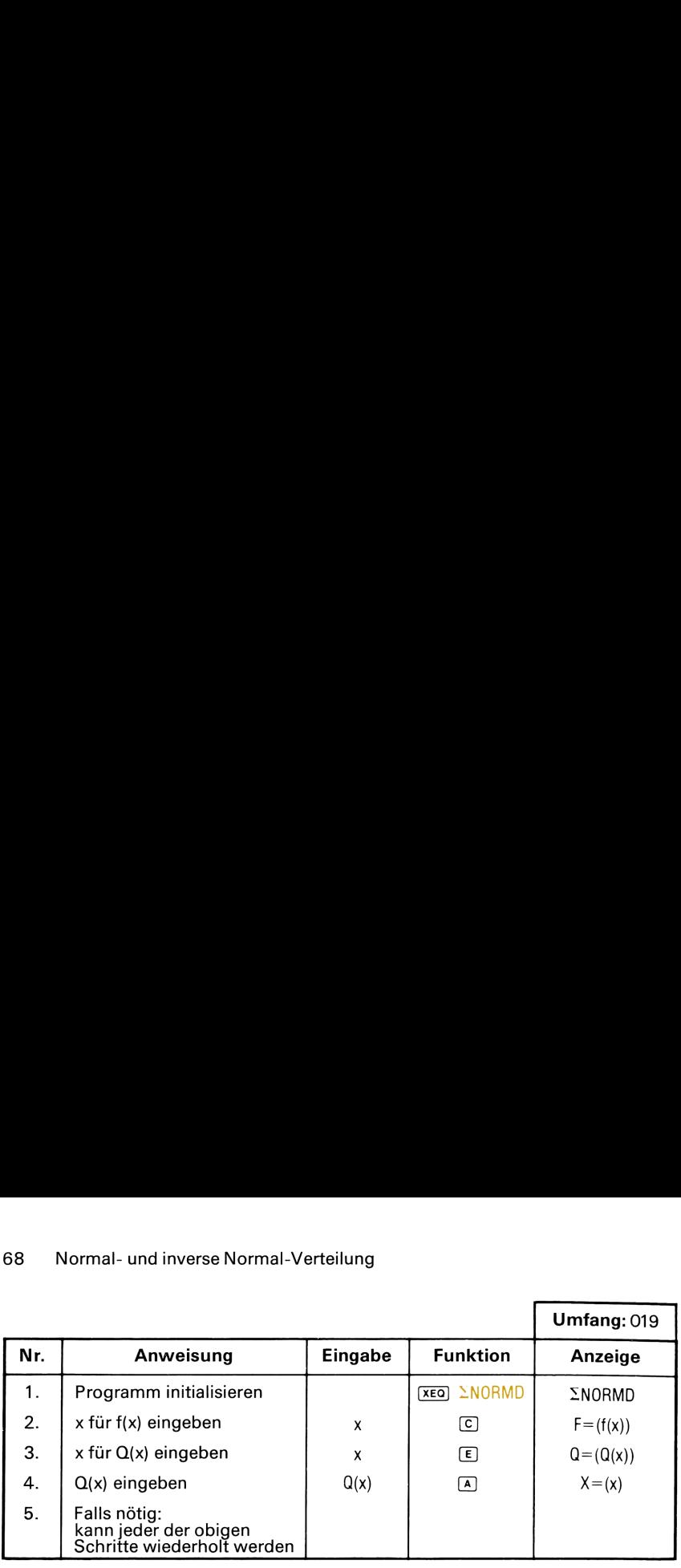

### Beispiel 1:

Gesucht sind f(x) und  $Q(x)$  für  $x = 1.18$  und  $x = -2.28$ .

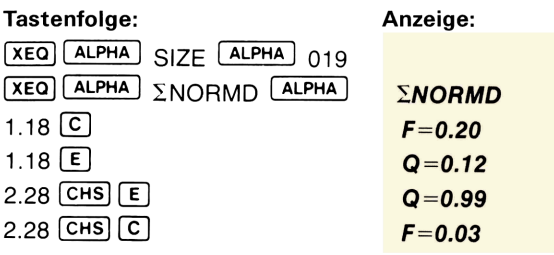

### Beispiel 2:

Gegeben ist  $Q(x) = 0.12$  und  $Q = 0.95$ , gesucht ist x.

(haben Sie eben Beispiel <sup>1</sup> durchgerechnet, so können Sie einfach weitermachen; andernfalls muß das Programm initialisiert werden.)

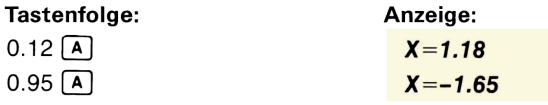
Notizen

## CHI-QUADRAT-VERTEILUNG

Dieses Programm berechnet die  $\chi^2$ -Dichtefunktion nach

$$
f(x) = \frac{1}{2^{\frac{\nu}{2}} \Gamma\left(\frac{\nu}{2}\right)} x^{\frac{\nu}{2} - 1} e^{-\frac{x}{2}}
$$

mit  $x \ge 0$ ,  $y$  ist die Anzahl der Freiheitsgrade.

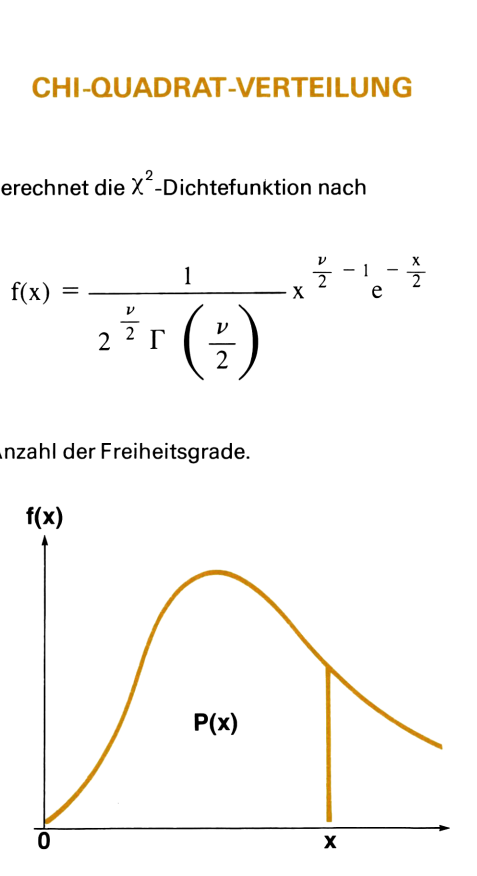

Anhand der Reihenentwicklung wird die kumulative Verteilung von

| P(x)                                                                                                    |     |
|----------------------------------------------------------------------------------------------------|-----|
| P(x)                                                                                                    | $x$ |
| hand der Reihenentwicklung wird die kumulative Verteilung von                                                                                                    |     |
| $P(x) = \int_0^x f(t) dt$                                                                                                    |     |
| $= \left(\frac{x}{2}\right)^{\frac{\nu}{2}} \frac{e^{-\frac{x}{2}}}{\Gamma\left(\frac{\nu+2}{2}\right)} \left[1 + \sum_{k=1}^{\infty} \frac{x^k}{(\nu+2)(\nu+4)\dots(\nu+2k)}\right]$ |     |

berechnet.

<sup>&#</sup>x27;Das Programm berechnet nacheinander Teilsummen der obigen Serie. Sind zwei aufeinanderfolgende Teilsummen gleich, wird dieser Wert als die Summe der Reihe betrachtet.

#### Anmerkungen:

- $\blacksquare$   $\rightarrow$  muß kleiner als 141 sein, andernfalls entsteht Überlauf.
- **E** sind x und v groß, so kann  $f(x)$  zum Überlauf führen.
- **M** Fallunterscheidung: bei geradem v

$$
\Gamma\left(\frac{\nu}{2}\right) = \left(\frac{\nu}{2} - 1\right)!
$$

bei ungeradem v:

| Annerkungen:                                                                                                    | \n $\sqrt{m}$ will kleiner als 141 sein, andernfalls entsteht Überlaut.\n |        |          |         |
|----------------------------------------------------------------------------------------------------|---------------------------------------------------------------------------|--------|----------|---------|
| sind x und y groß, so kann f(x) zum Überlauf führen.\n      \n                                                                                                    |                                                                           |        |          |         |
| Fallunterscheidung: bei geradem v                                                                                                    |                                                                           |        |          |         |
| \n $\Gamma\left(\frac{\nu}{2}\right) = \left(\frac{\nu}{2} - 1\right) \quad \text{!}$ \n                                                                                                    |                                                                           |        |          |         |
| \n $\Gamma\left(\frac{\nu}{2}\right) = \left(\frac{\nu}{2} - 1\right) \left(\frac{\nu}{2} - 2\right) \quad \text{...} \quad \left(\frac{1}{2}\right) \quad \Gamma\left(\frac{1}{2}\right)$ \n |                                                                           |        |          |         |
| \n $\Gamma\left(\frac{1}{2}\right) = \sqrt{\pi}$ \n                                                                                                    |                                                                           |        |          |         |
| Quelle:                                                                                                    |                                                                           |        |          |         |
| ABRAMOWITZ & STEGUN. 1970, <i>Handbook of Mathematical Formulas</i> . Bureau of Standards.\n                                                                                                  |                                                                           |        |          |         |
| Unfang: 007                                                                                                    |                                                                           |        |          |         |
| Nr.                                                                                                    | Anweisung                                                                 | Engabe | Funktion | Anzeige |

## Quelle:

ABRAMOWITZ & STEGUN. 1970, Handbook of Mathematical Formulas. Bureau of Standards.

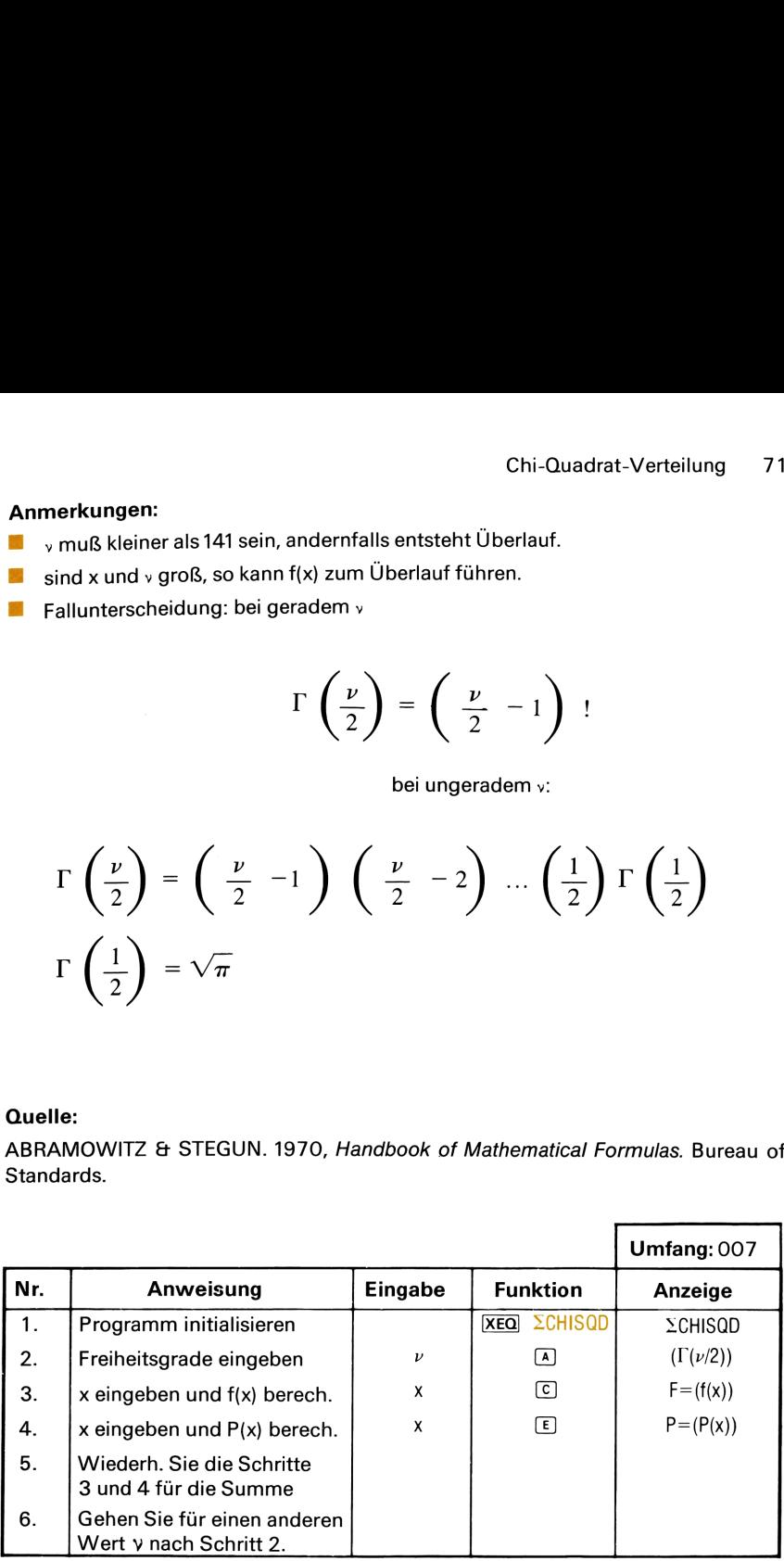

# 72 Chi-Quadrat-Verteilung

#### Beispiele:

1. Für  $v = 20$  Freiheitsgrade sind f(x), P(x) für  $x = 9.6$  und  $x = 15.0$  gesucht. 2. Für  $y = 3$  sind f(x) und P(x) für  $x = 82$  zu bestimmen.

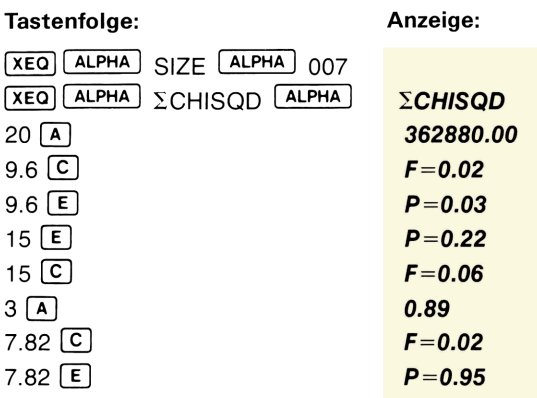

Notizen

ANHANG  $\triangleleft$ PROGRAMM-DATEN

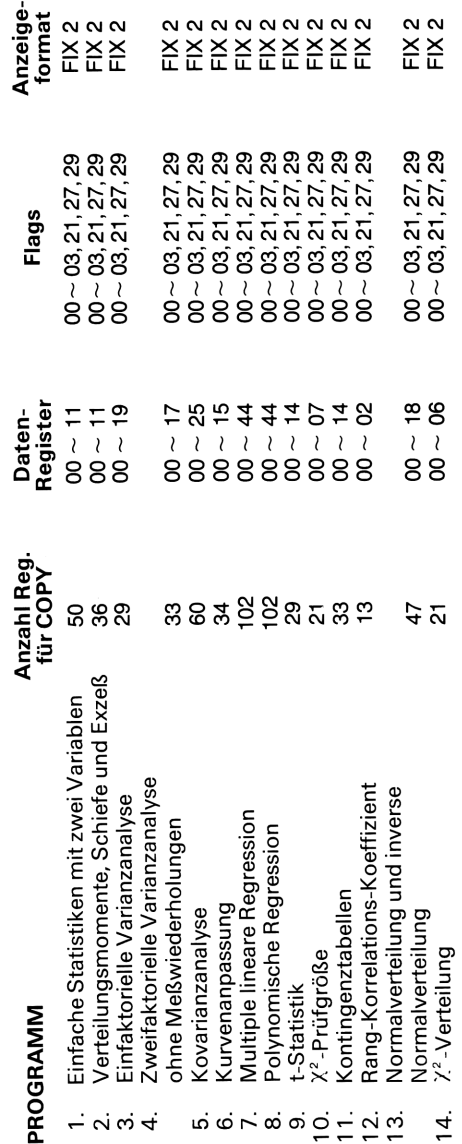

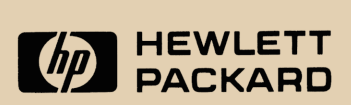

Deutschland Hewlett-Packard GmbH/Vertriebszentrale Berner Str. 117, Postfach 560140, 6000 Frankfurt/M. 56, Tel. (0611) 5004 -1

Schweiz: Hewlett-Packard (Schweiz) AG, Zürcherstraße 20, Postfach 307, 8952 Schlieren-Zürich, Telefon (01) 7305240

Österreich/Sozialistische Staaten Hewlett-Packard Ges.m.b.H., Wehlistraße 29 Postfach 7, 1205 Wien, Österreich, Telefon (0222) 351621 bis 27

## Europazentrale Hewlett-Packard S.A., 7, rue du Bois-du-Lan, Postfach, CH-1217 Meyrin 2-Genf, Schweiz, Telefon (022) 827000

00041-90031 Printed in SGP